# **TAU Commander Hands On Exercises**

Dr. John C. Linford ParaTools, Inc. jlinford@paratools.com

Dr. John Wohlbier Engility Corp. John.Wohlbier.ctr@engilitycorp.com

KNL Workshop 25 April 2017, ARL, Aberdeen, MD

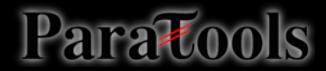

### **MINIAPP 1 Code Structure**

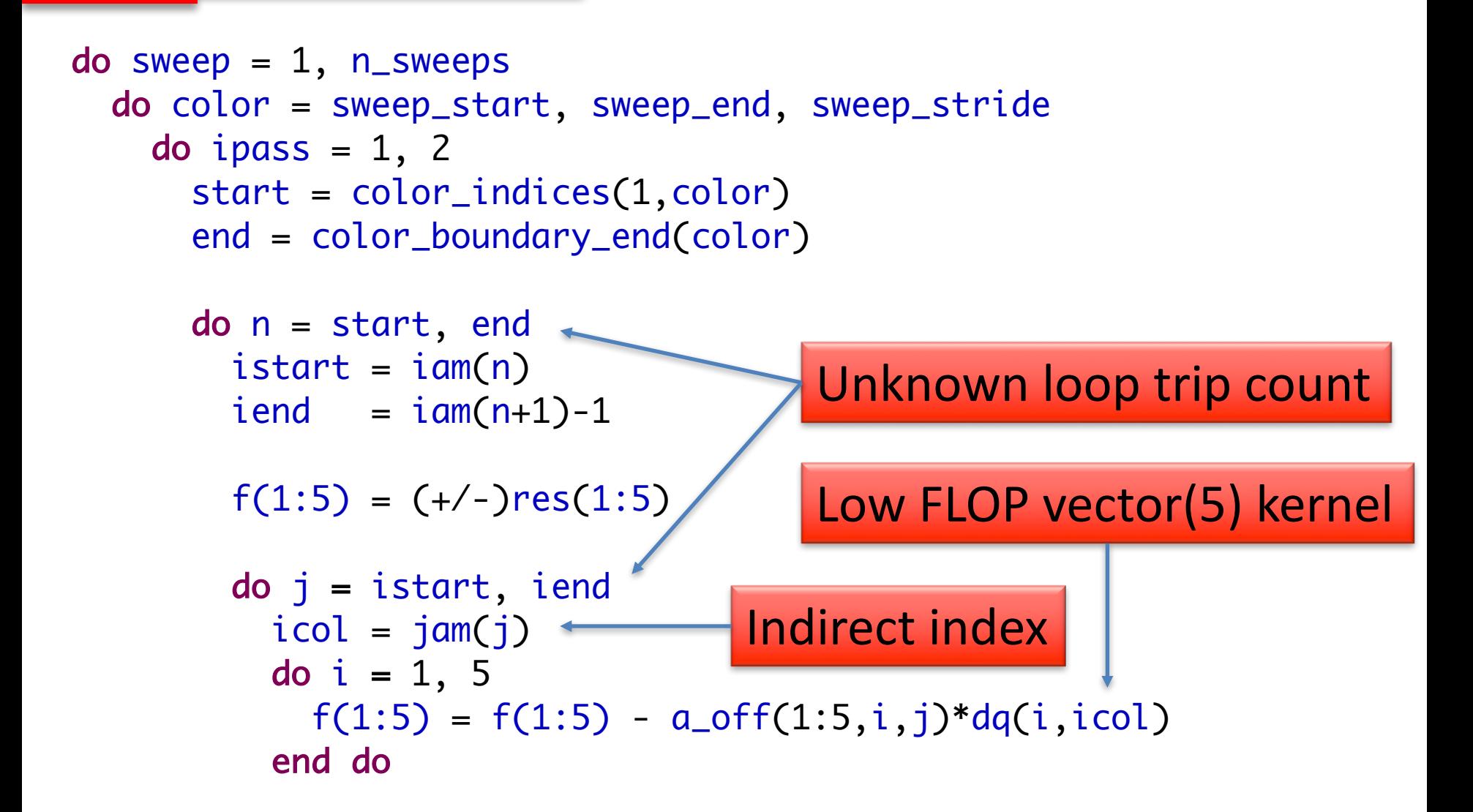

Para

### **MINIAPP 1 Kernel Unrolled**

```
do j = istart, iendicol = jam(j)f1 = f1 - a_0ff(1,1,j)*dq(1,icol)f2 = f2 - a_0ff(2,1,j)*dq(1,icol)f3 = f3 - a_{of}f(3,1,j)*dq(1,icol)f4 = f4 - a_0ff(4,1,j)*dq(1,icol)f5 = f5 - a_off(5,1,j)*dq(1,icol)
 f1 = f1 - a_0ff(1,2,j)*dq(2,icol)f2 = f2 - a_0ff(2,2,i)*dq(2,icol)f3 = f3 - a_{off}(3,2,j)*dq(2,icol)f4 = f4 - a_0ff(4,2,j)*dq(2, icol)f5 = f5 - a_{of}f(5,2,i)*dq(2,icol)f1 = f1 - a_0ff(1,3,i)*dq(3,icol)f2 = f2 - a_0ff(2,3,i)*dq(3, icol)f3 = f3 - a_0ff(3,3,j)*dq(3, icol)f4 = f4 - a_0ff(4,3,j)*dq(3, icol)f5 = f5 - a_off(5,3,j)*dq(3,icol)
 f1 = f1 - a_0ff(1,4,i)*dq(4, icol)f2 = f2 - a_0ff(2,4,i)*dq(4,icol)f3 = f3 - a_0ff(3,4,i)*dq(4,icol)f4 = f4 - a_0ff(4,4,i)*dq(4,icol)f5 = f5 - a_0ff(5,4,j)*dq(4,icol)f1 = f1 - a_0ff(1,5,i)*dq(5, icol)f2 = f2 - a_0ff(2,5,i)*dq(5, icol)f3 = f3 - a_0ff(3,5,i)*dq(5, icol)f4 = f4 - a_0ff(4,5,i)*dq(5, icol)f5 = f5 - a_{off}(5,5,i)*dq(5,icol)end do
```

```
do j = istart, iend
 icol = iam(i)do i = 1, 5f(1:5) = f(1:5) - a_0ff(1:5,i,j)*dq(i,icol)end do
```
- 56 Loads
- 26 Stores
- 50 FP-ops
	- Fused to 25
- $\sim$ 0.17 FP-ops / byte
	- Fused: 0.083 FP-ops / byte

Parattoo

# **ARL's KNL System**

### *Utility server as a SSH gateway* **\$** ssh -Y -K us.arl.hpc.mil **\$** ssh -Y knl01

### *Show available SLURM partitions* **\$** sinfo

### *Start an interactive job*

Paratools

**\$** srun --pty -p pettt-qf \$SHELL

## **ARL's KNL System**

### Submit a batch job **\$** sbatch script.sh

#!/bin/bash #SBATCH --partition=quadrant-flat

cd \$HOME/FUN3D Miniapp1 module load intel intelmpi numactl -m 1 ./point\_solve

### **TAU Commander on ARL's KNL**

**\$** module load intel intelmpi

```
$ export PATH=\
    $PET_HOME/pkgs/taucmdr-latest/bin:$PATH
              This path works on
            nearly all DSRC systems
```
### **TAU Commander on Thunder**

**\$** ssh -Y thunder.afrl.hpc.mil

```
$ export PATH=\
    $PET_HOME/pkgs/taucmdr-latest/bin:$PATH
```
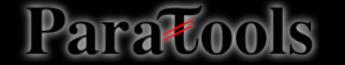

### **Getting Started with TAU Commander**

- **tau init** [options | --help]
- **tau** << your compiler >> foo.c
	- $-$  e.g. tau mpif90 foo.f90
- **tau** mpirun -np 8 ./a.out

### **Online Help**

- **tau --help**
- tau help <something>

### **Workshop Materials**

### http://www.paratools.com/knl-hands-on-exercises/

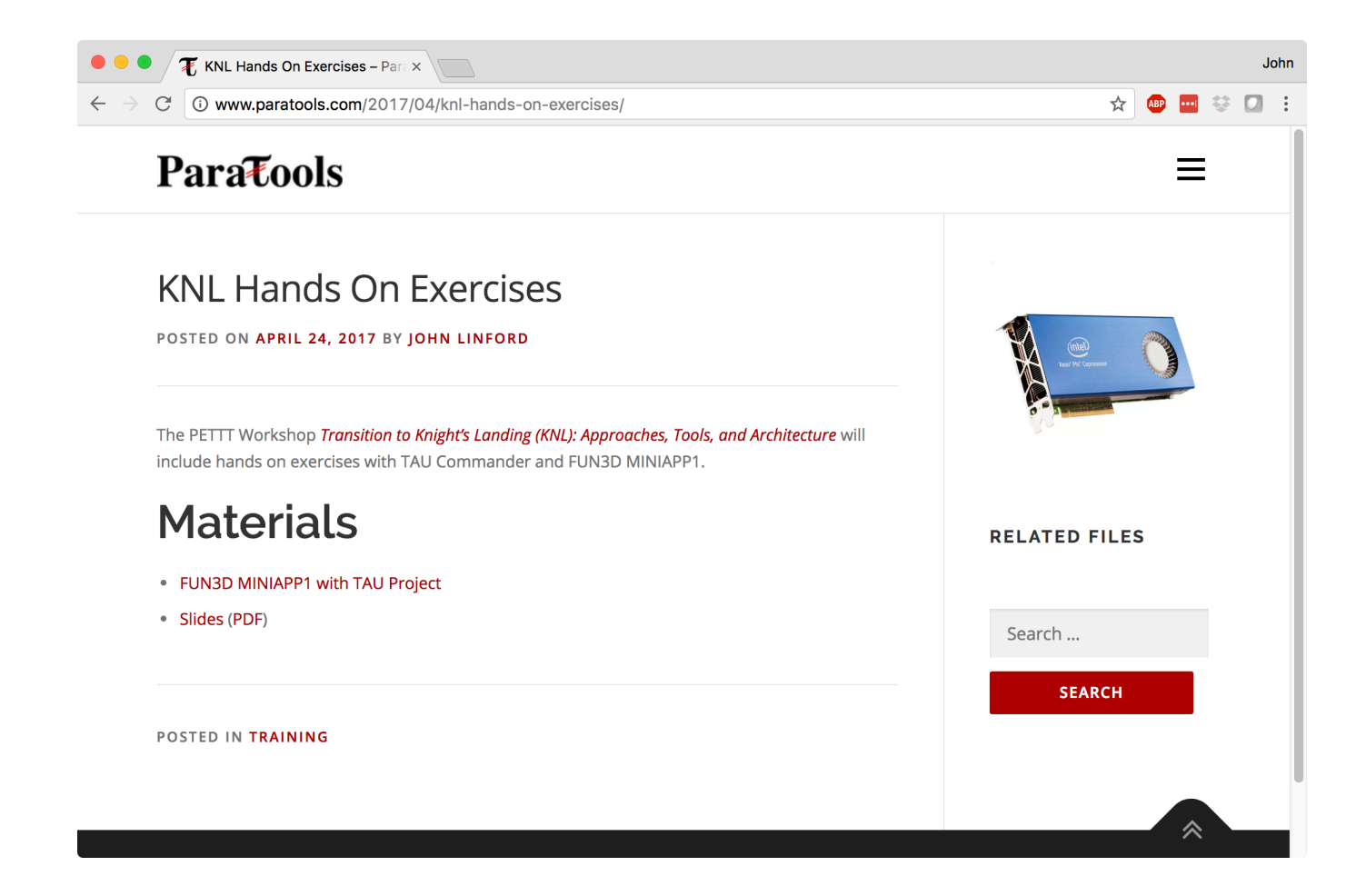

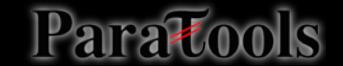

### **Initialize the TAU Project**

*Workshop materials on KNL:* 

**\$** tar xzf \$PET\_HOME/pkgs/FUN3D\_Miniapp1.tgz *Download from paratools.com if on another system*

**\$** cd FUN3D\_Miniapp1/

**\$** tau initialize --arch KNL

x86 64 on Thunder, or don't use --arch

Para

# **Default TAU Project for Miniapp 1**

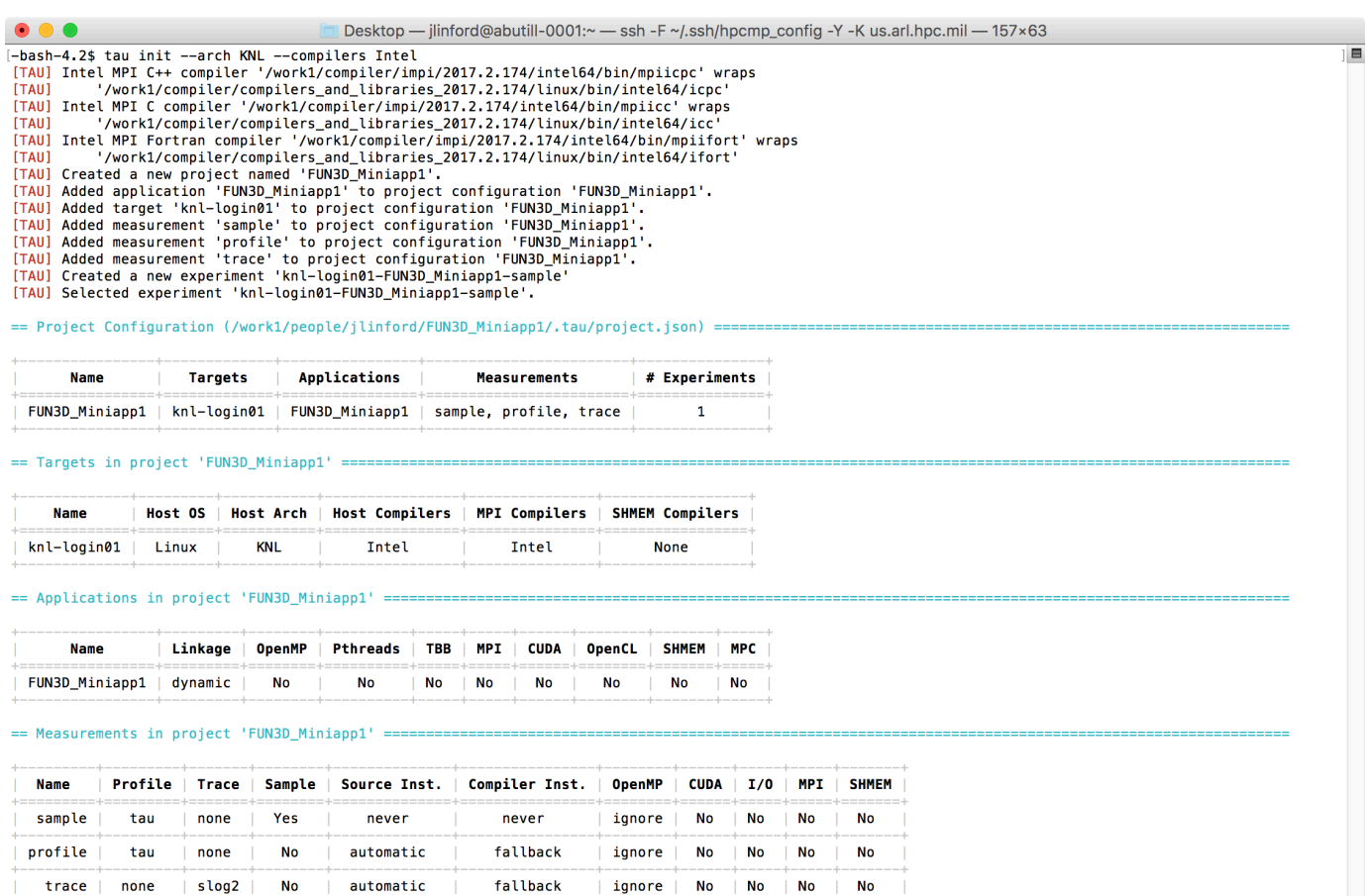

== Experiments in project 'FUN3D\_Miniapp1' ===

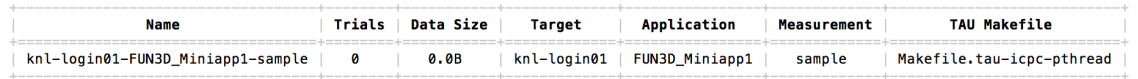

Selected Experiment: knl-login01-FUN3D\_Miniapp1-sample

 $|$  slog2  $|$ 

No

| automatic |

 $-bash-4.2$ \$

trace none

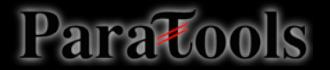

# **Modify project if needed**

### **\$** tau target --help

usage: tau target <subcommand> [arguments]

Create and manage target configurations.

### **Positional Arguments**:

<subcommand> See 'subcommands' below. [arguments] Arguments to be passed to <subcommand>.

### **Optional Arguments**:

 $-h$ ,  $-help$  Show this help message and exit.

### **Subcommands:**

Paratoo

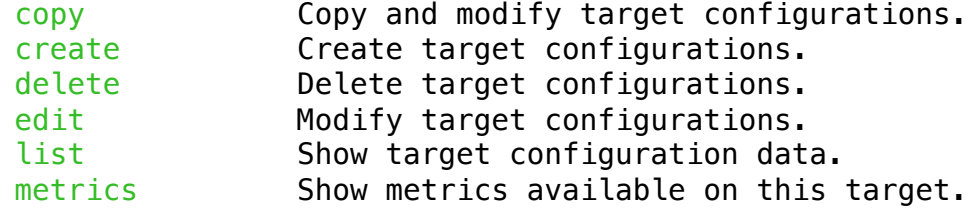

See 'tau target <subcommand> --help' for more information on <subcommand>.

### **\$** tau target edit knl-login01 --new-name knl

## Use 'tau' to compile

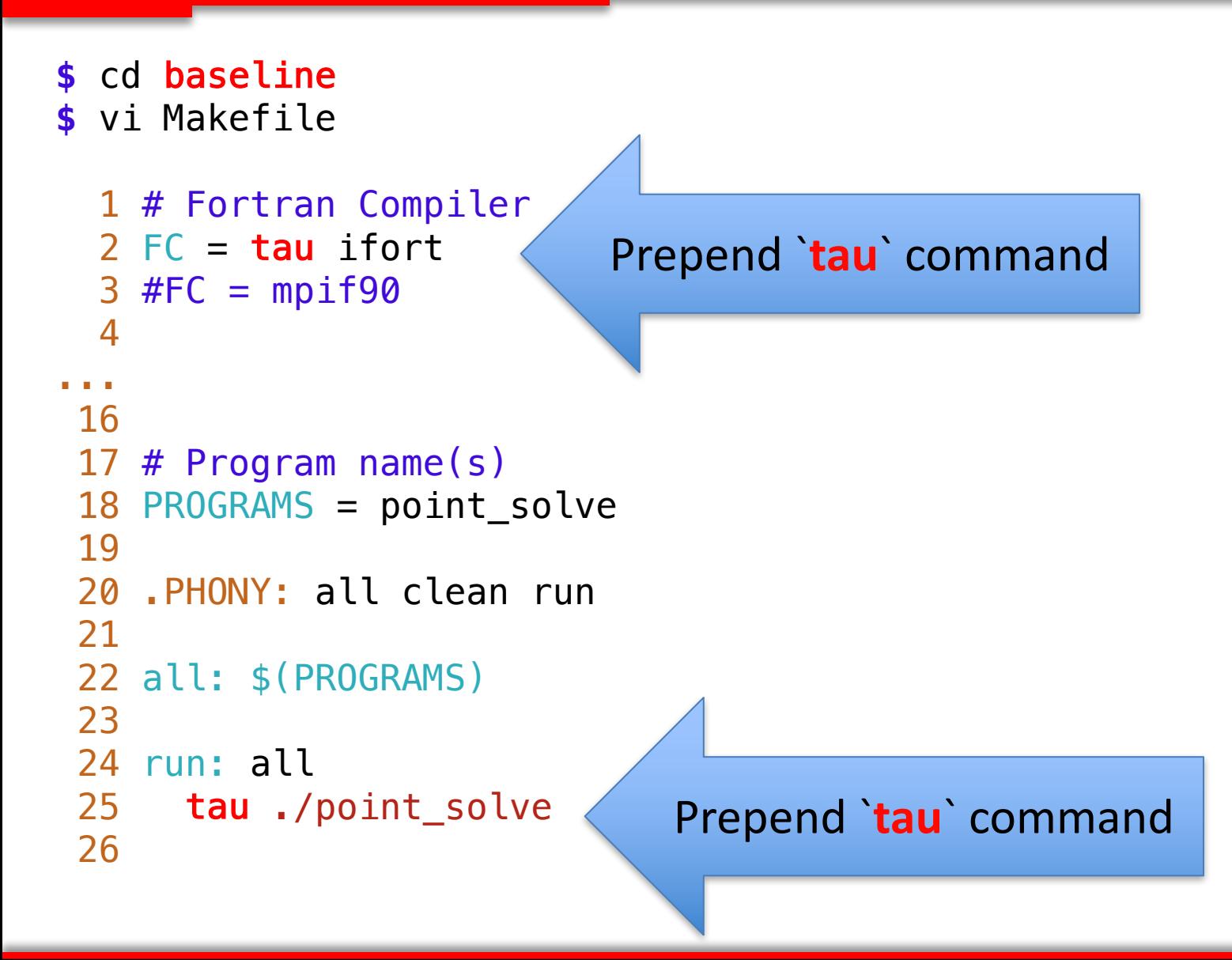

### Use 'tau' to compile

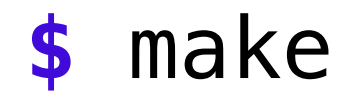

Parat

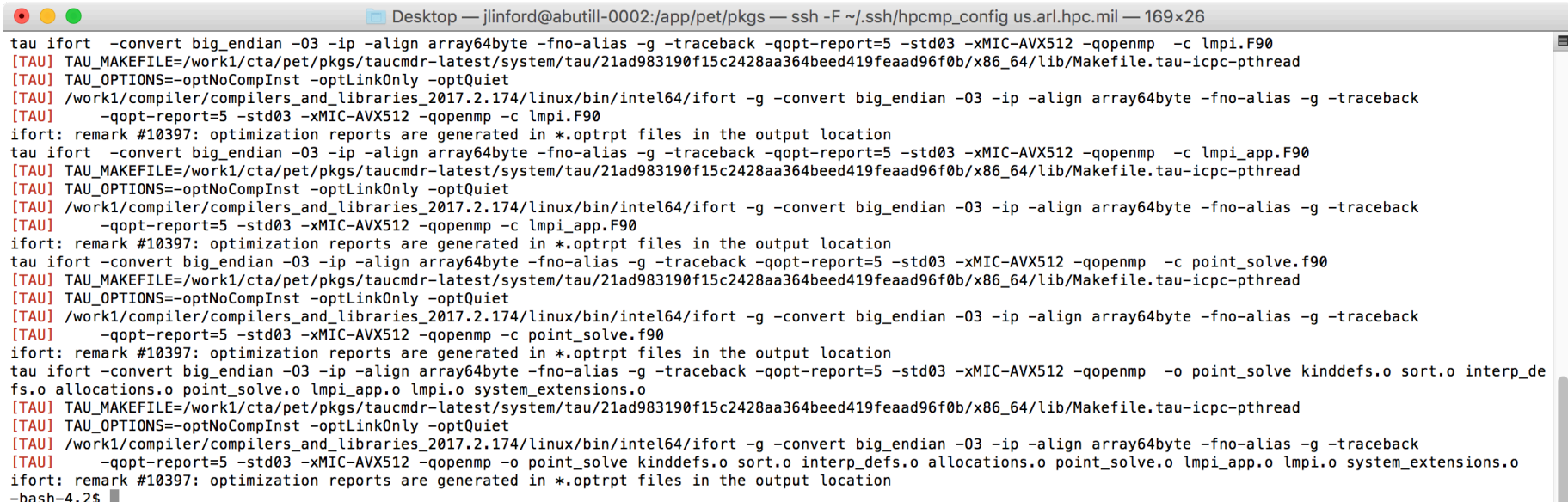

TAU Commander constructs a new command line to match the selected experiment.

- May replace compiler commands with TAU's compiler wrapper scripts.
- May set environment variables, parse configuration files, etc.
- If no changes are required then nothing is changed.

### Use 'tau' to run

### **\$** pwd ~/FUN3D Miniapp1/baseline

### **\$** srun --pty -p pettt-qf \$SHELL

*Or, on Thunder*

Paratoo

 $\frac{\epsilon}{2}$  qsub  $-A$  <proj>  $-I$  ncpus=36  $-q$  debug \ -l walltime=00:30:00 -I

### **\$ tau** ./point\_solve

Same on all platforms: X86 64, KNL, PowerPC...

### Miniapp 1 Output with TAU

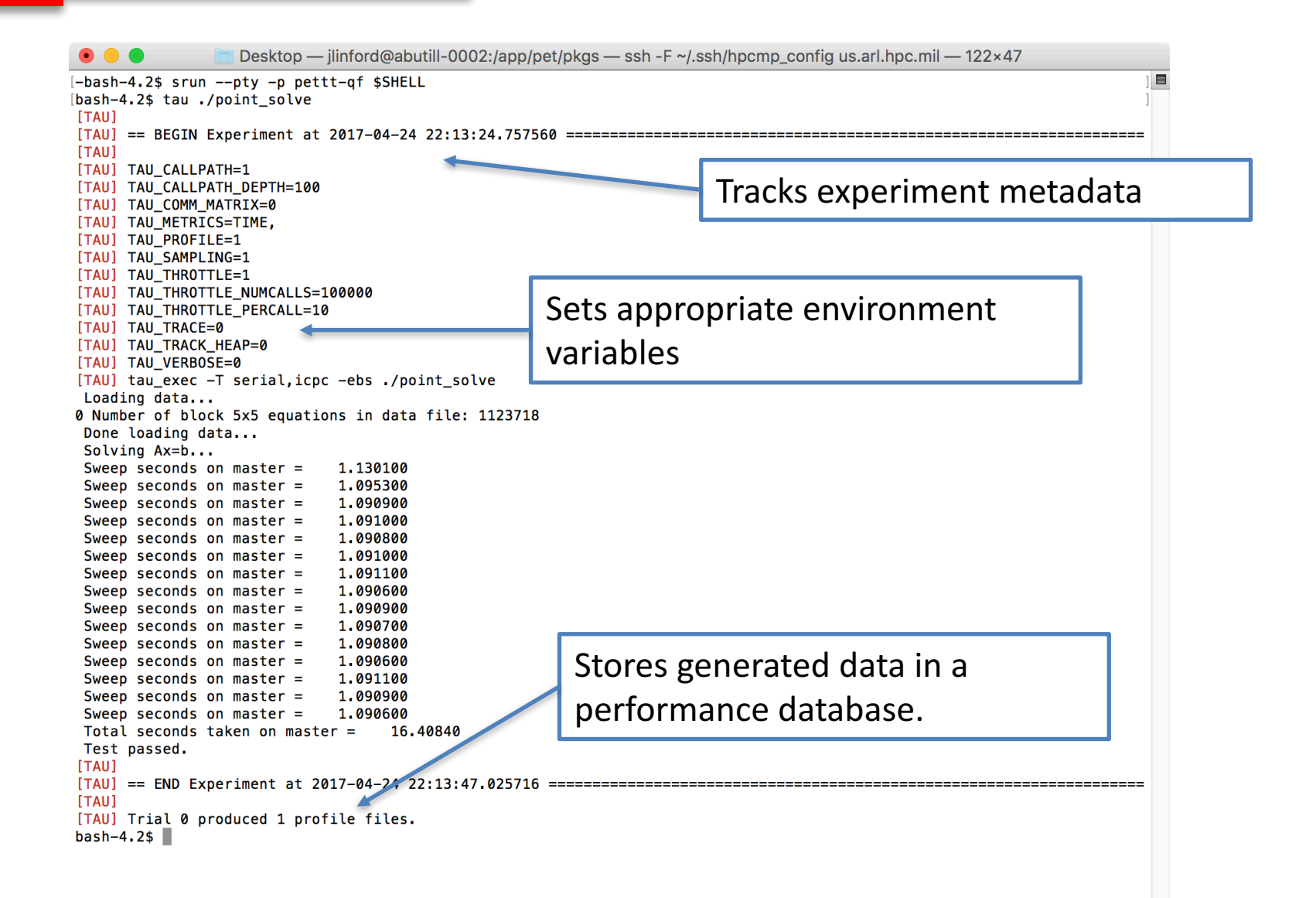

### Use 'tau' to view data

### **\$** tau show

### No java on compute nodes

Desktop — jlinford@abutill-0002:/app/pet/pkgs — ssh -F ~/.ssh/hpcmp\_config us.arl.hpc.mil — 157×47

[bash-4.2\$ tau show

 $\bigcirc$ 

which: no java in (/work1/cta/pet/pkgs/taucmdr-latest/system/tau/21ad983190f15c2428aa364beed419feaad96f0b/x86 64/bin:/work1/compiler/impi/2017.2.174/intel64/ bin:/work1/compiler/vtune\_amplifier\_xe/bin64:/work1/compiler/debugger\_2017/gdb/intel64/bin:/work1/compiler/compilers\_and\_libraries\_2017.2.174/linux/bin/intel 64:/usr/cta/pet/pkqs/taucmdr-latest/bin:/usr/lib64/qt-3.3/bin:/usr/sbin:/usr/bsd:/sbin:/usr/bin:/usr/bin:/usr/bin/X11:/usr/krb5/bin:/usr/brl/bin:/usr/local/sbin) readlink: missing operand Try 'readlink --help' for more information. dirname: missing operand Try 'dirname --help' for more information. /work1/cta/pet/pkgs/taucmdr-latest/system/tau/21ad983190f15c2428aa364beed419feaad96f0b/x86\_64/bin/paraprof: line 166: java: command not found [TAU] [TAU] WARNING [TAU] [TAU] /work1/cta/pet/pkgs/taucmdr-latest/system/tau/21ad983190f15c2428aa364beed419feaad96f0b/x86 64/bin/paraprof failed [TAU]

Reading Profile files in profile.\*

### NODE 0; CONTEXT 0; THREAD 0:

Fall back to console output

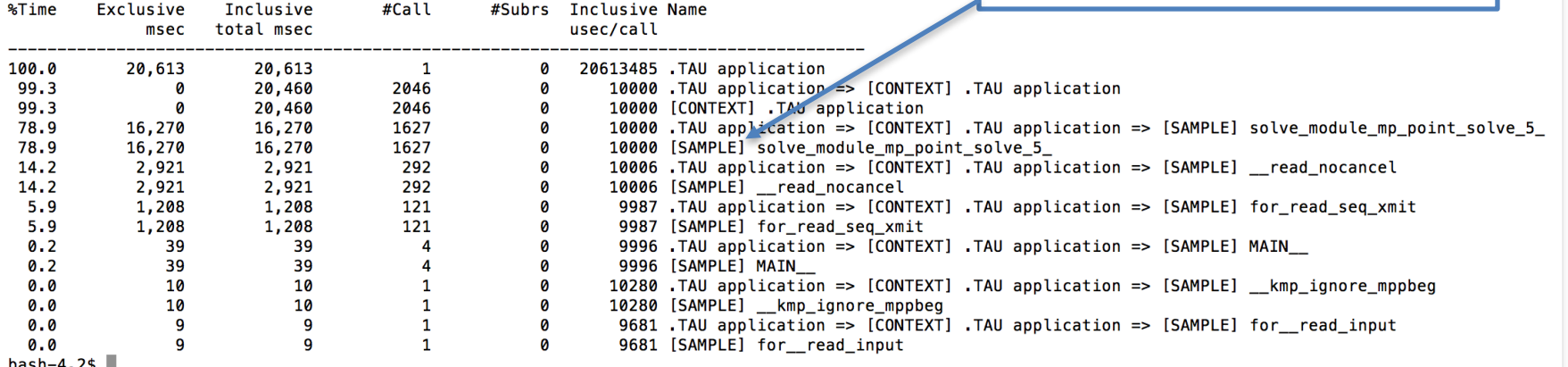

-4.2\$ ∥

Paratools

 $\blacksquare$ 

### View profile from the head node

### **\$** tau show

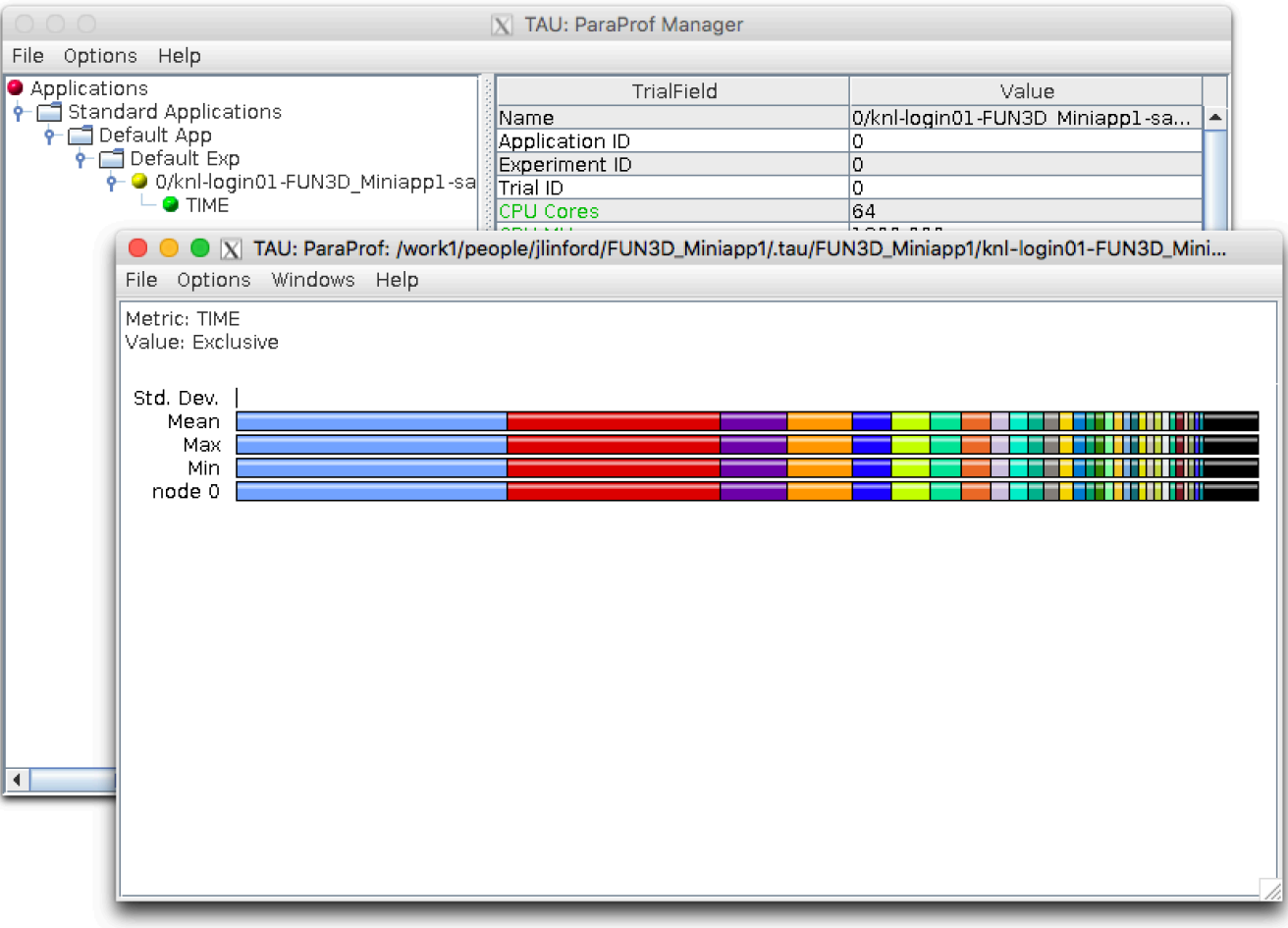

### Node 0 Exclusive Time Profile

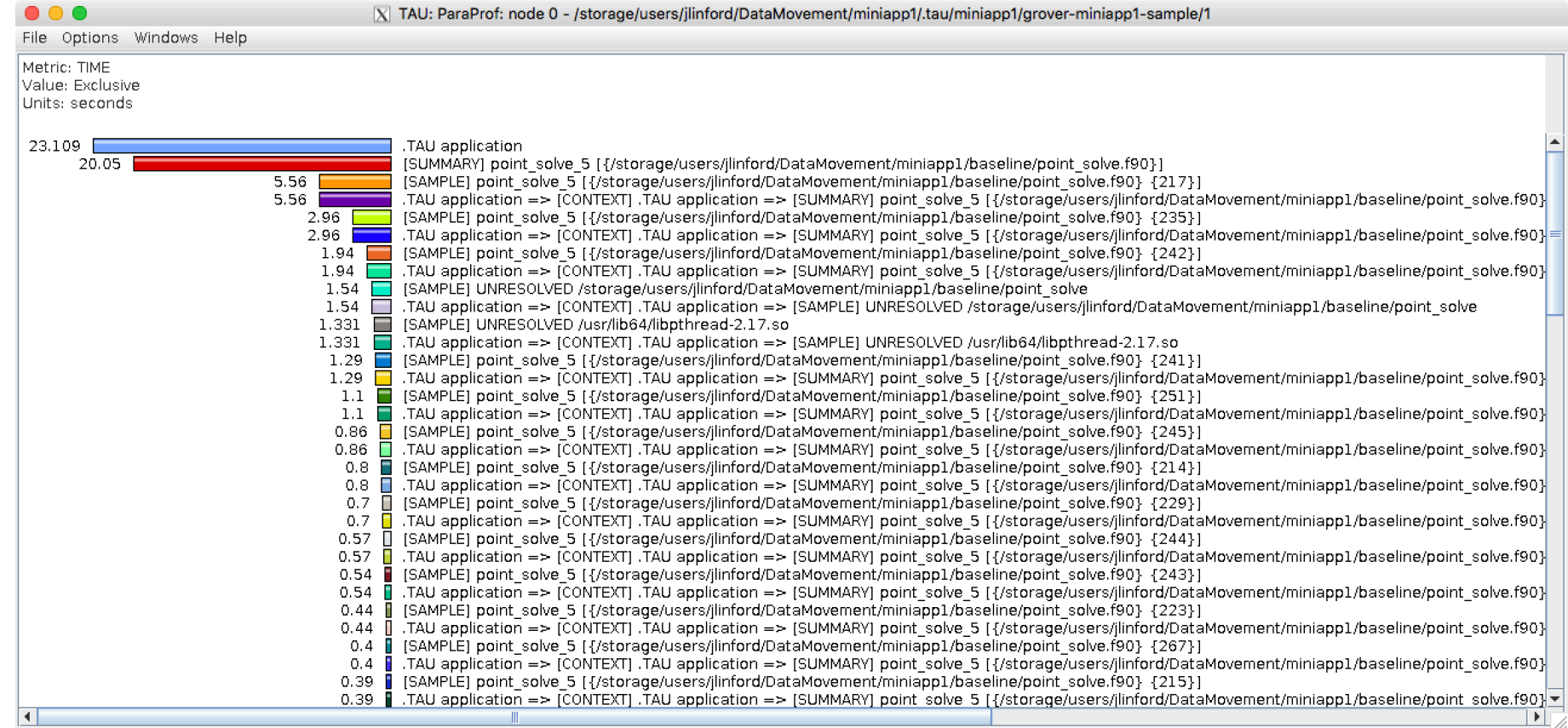

### **View Source Code**

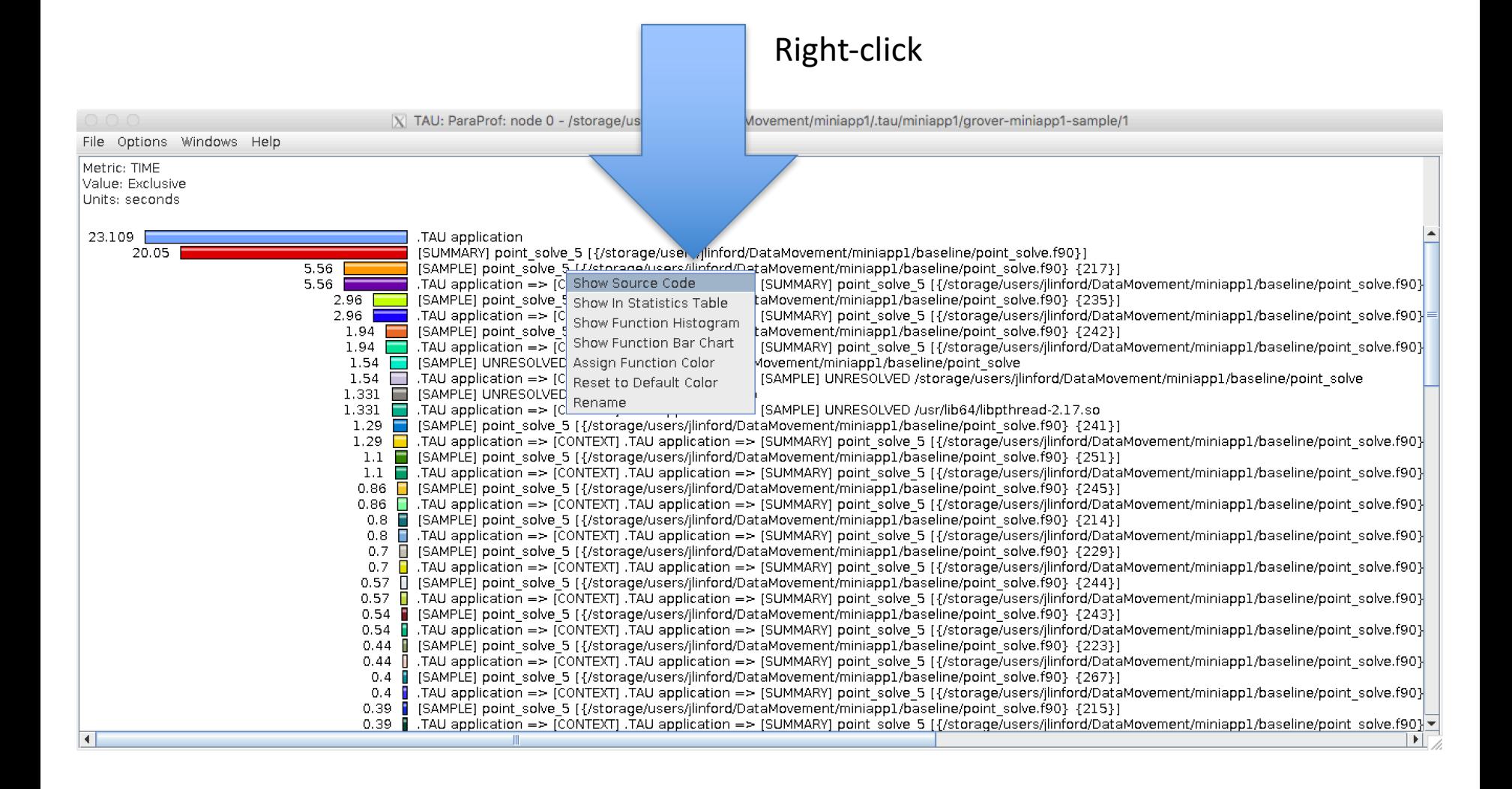

### **View Source Code**

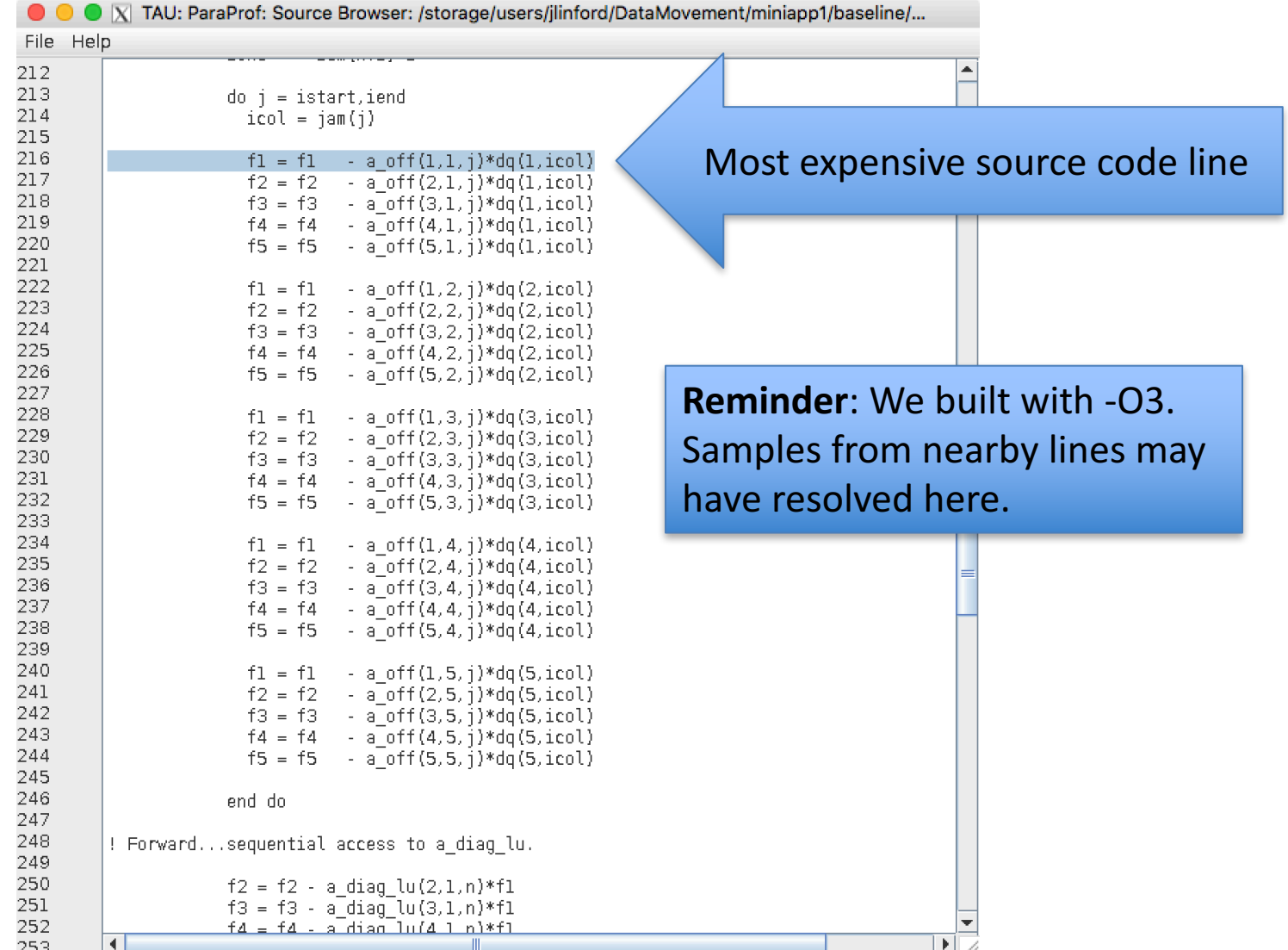

# How to find most expensive line of code

- **1. tau** initialize
- **2. tau** ifort \*.f90 -o foo
- **3. tau** ./foo
- **4. tau** show

Parat

Just put **`tau**` in front of everything and see what happens.

- This works on any supported system, even if TAU is not installed or has not been configured appropriately.
- TAU and all its dependencies will be downloaded and installed if required.

## Use MCDRAM via numactl -m

### **\$** tau app copy FUN3D\_Miniapp1 miniapp1.MCDRAM [TAU] Added application 'miniapp1.MCDRAM' to project configuration 'miniapp1'.

### **\$** tau select miniapp1.MCDRAM sample

[TAU] Created a new experiment named 'grover-miniapp1.MCDRAM-sample'. [TAU] Selected experiment 'grover-miniapp1.MCDRAM-sample'.

### **\$** numactl -m 1 tau ./point\_solve

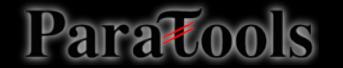

### **Hardware Performance Counters**

Execute these commands on a KNL node:

- **\$** srun --pty -p pettt-qf \$SHELL
- **\$** tau target metrics knl

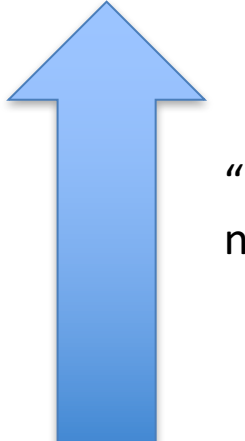

"knl" is the target configuration name. Yours may be different.

### 'tau target metrics'

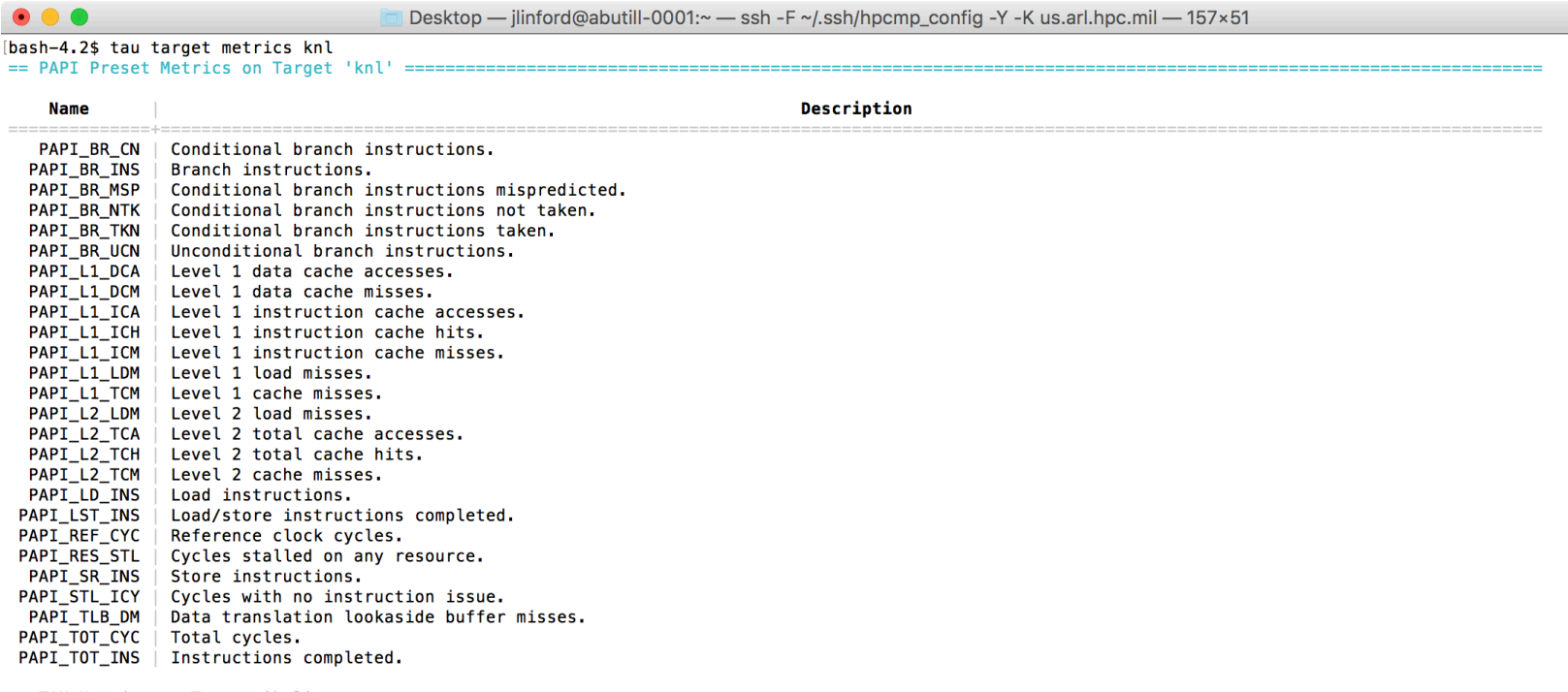

 $==$  TAU Metrics on Target 'knl

**Name** 

### Description

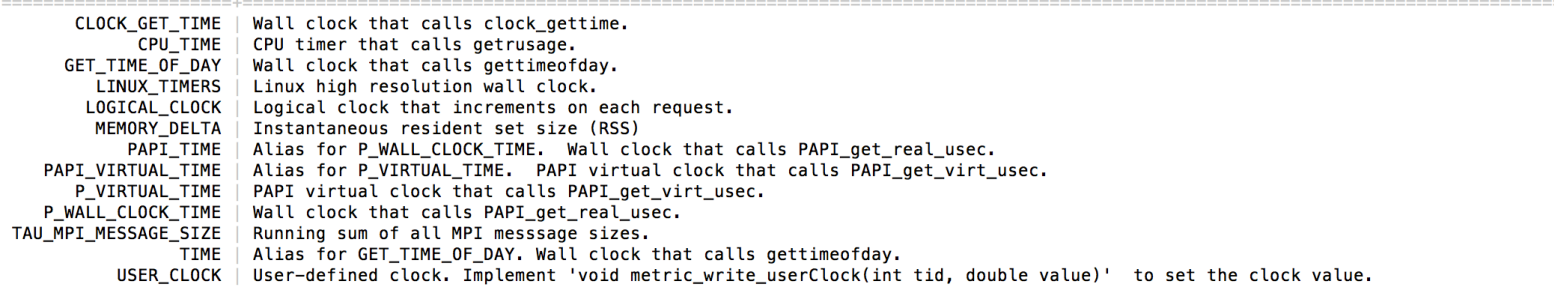

bash-4.2\$

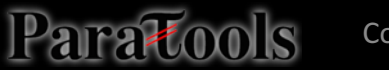

目

### **Measuring PAPI Counters**

**\$** tau measurement copy sample sample.papi \ --metrics TIME PAPI L1 DCM PAPI L2 TCM

Space-separated list of metrics

- **\$** tau select sample.papi miniapp1.MCDRAM
- [TAU] Created a new experiment 'knl-FUN3D\_Miniapp1-sample.papi'
- [TAU] Selected experiment 'knl-FUN3D\_Miniapp1-sample.papi'.
- [TAU] Application rebuild required:
- [TAU] metrics changed from [TIME] to [TIME, PAPI L1 DCM, PAPI L2 TCM]

TAU Commander advises when application should be rebuilt.

### **PAPI Metric Compatibility Checks**

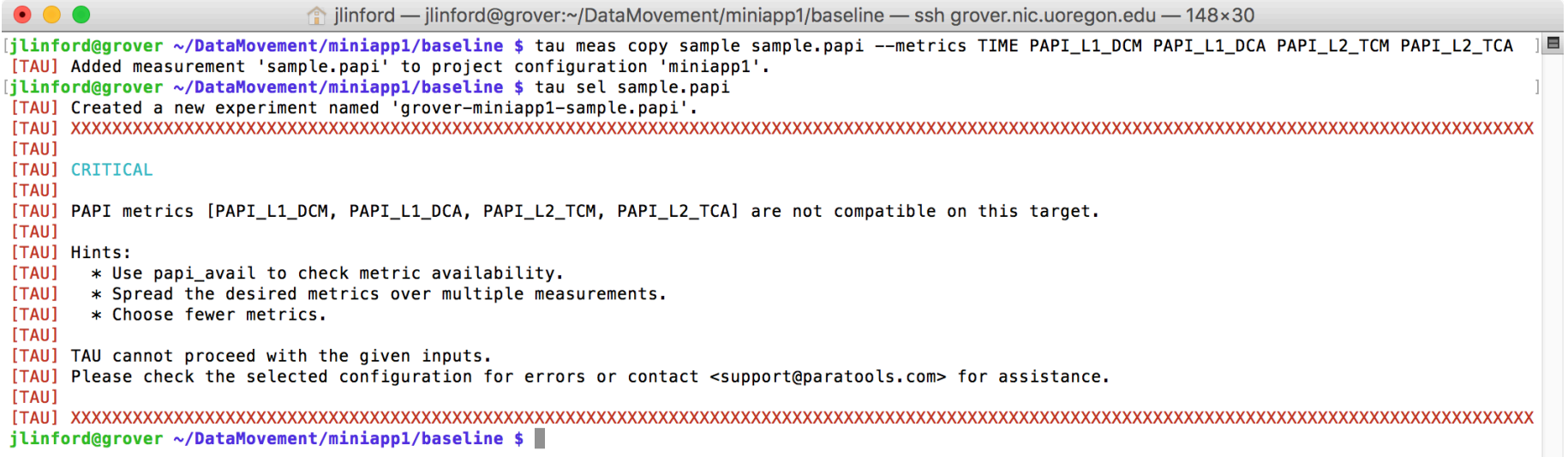

Internally uses papi\_event\_chooser to check metric compatibility.

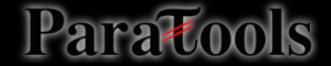

### Run exactly as before: 'tau ./point\_solve'

```
$ make run
tau ./point solve
[TAU]
[TAU] == BEGIN Experiment at 2016-12-05 18:59:55.777171 ===============================================================
[TAU] 
[TAU] TAU_CALLPATH=1
[TAU] TAU CALLPATH DEPTH=100
[TAU] TAU_COMM_MATRIX=0
[TAU] TAU_METRICS=TIME,PAPI_L1_DCM,PAPI_L2_TCM
[TAU] TAU_PROFILE=1
[TAU] TAU_SAMPLING=1
[TAU] TAU_THROTTLE=1
[TAU] TAU THROTTLE NUMCALLS=100000
[TAU] TAU_THROTTLE_PERCALL=10
[TAU] TAU_TRACE=0
[TAU] TAU TRACK HEAP=0
[TAU] TAU VERBOSE=0
[TAU] tau_exec -T serial,papi,icpc -ebs ./point_solve
Loading data...
0 Number of block 5x5 equations in data file: 1123718
Done loading data...
Solving Ax=b...
Sweep seconds on master = 1.369700
Sweep seconds on master = 1.356500
Sweep seconds on master = 1.358500
 Sweep seconds on master = 1.353100
 Sweep seconds on master = 1.347900
Sweep seconds on master = 1.348200
Sweep seconds on master = 1.348400
Sweep seconds on master = 1.345000
Sweep seconds on master = 1.350200
Sweep seconds on master = 1.344700
Sweep seconds on master = 1.344700
Sweep seconds on master = 1.344000
Sweep seconds on master = 1.343200
Sweep seconds on master = 1.343400
Sweep seconds on master = 1.343500
Total seconds taken on master = 26.24260Test passed.
[TAU] 
[TAU] == END Experiment at 2016-12-05 19:00:19.648510 ===================================================================
[TAU]
[TAU] Trial 0 produced 3 profile files.
                                                                            Trial produced one profile for each metric.
```
Parattoo

### View profiles: 'tau show'

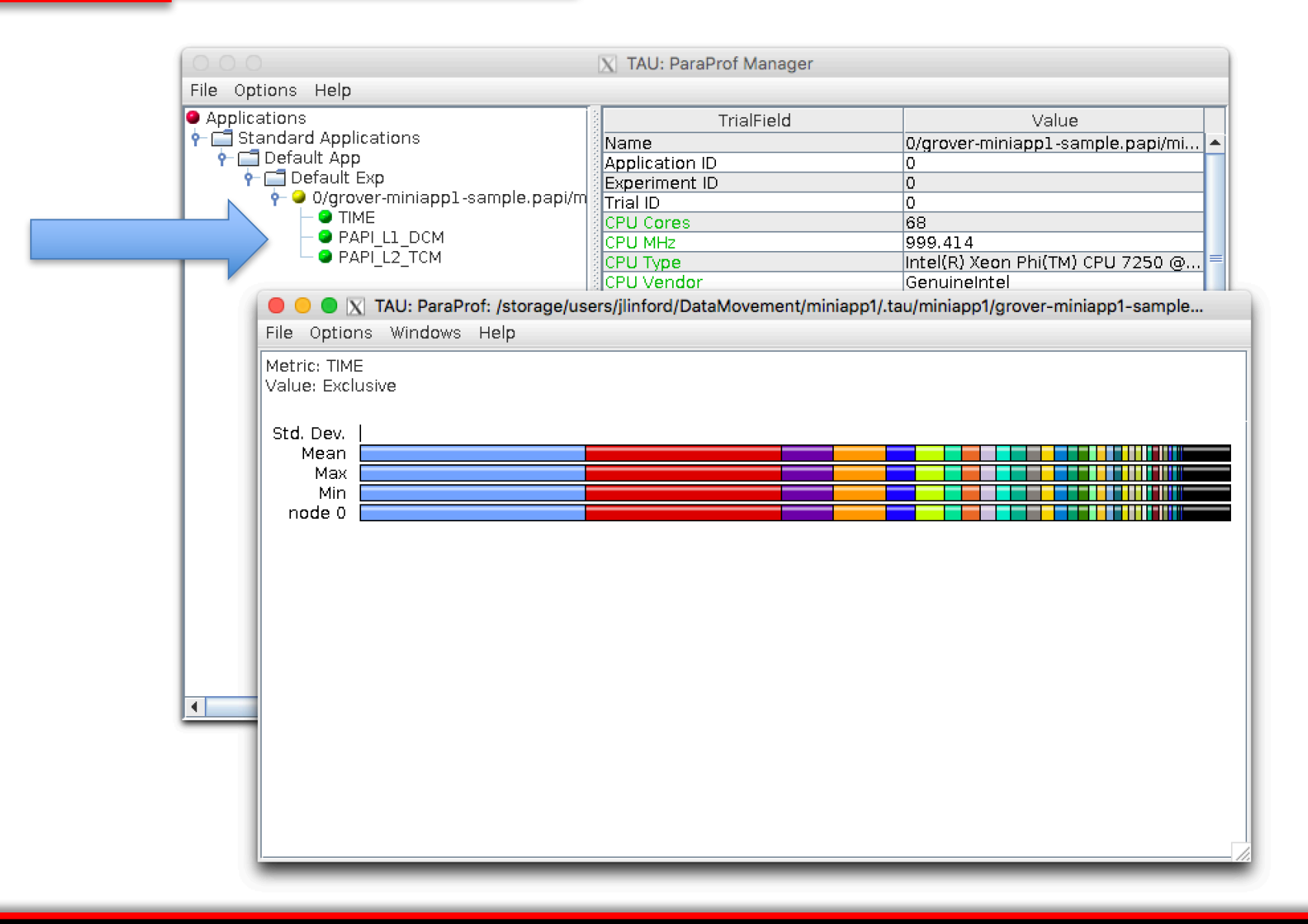

### L1 Data Cache Misses

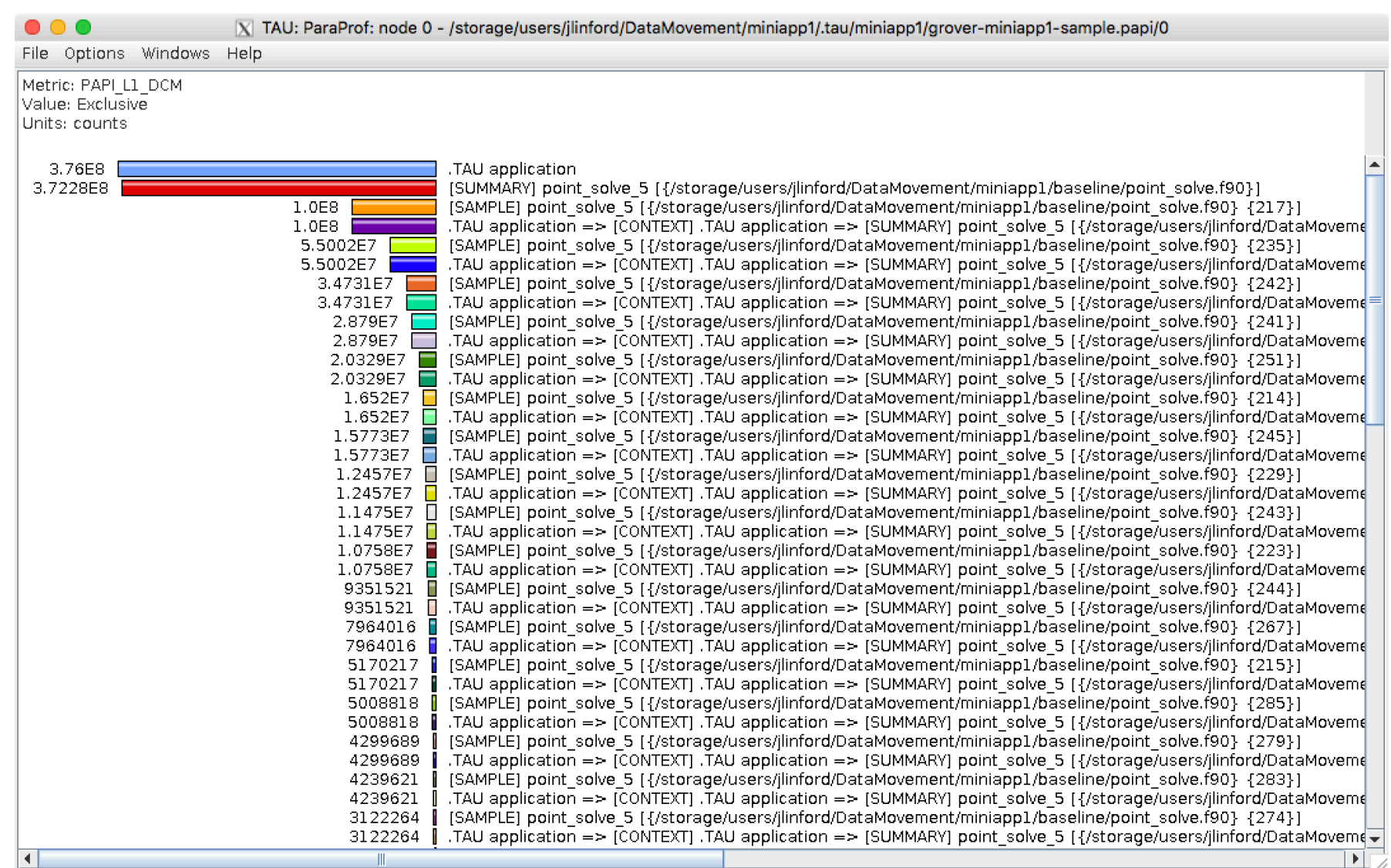

### **L2 Total Cache Misses**

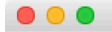

Paratools

N TAU: ParaProf: node 0 - /storage/users/jlinford/DataMovement/miniapp1/.tau/miniapp1/grover-miniapp1-sample.papi/0

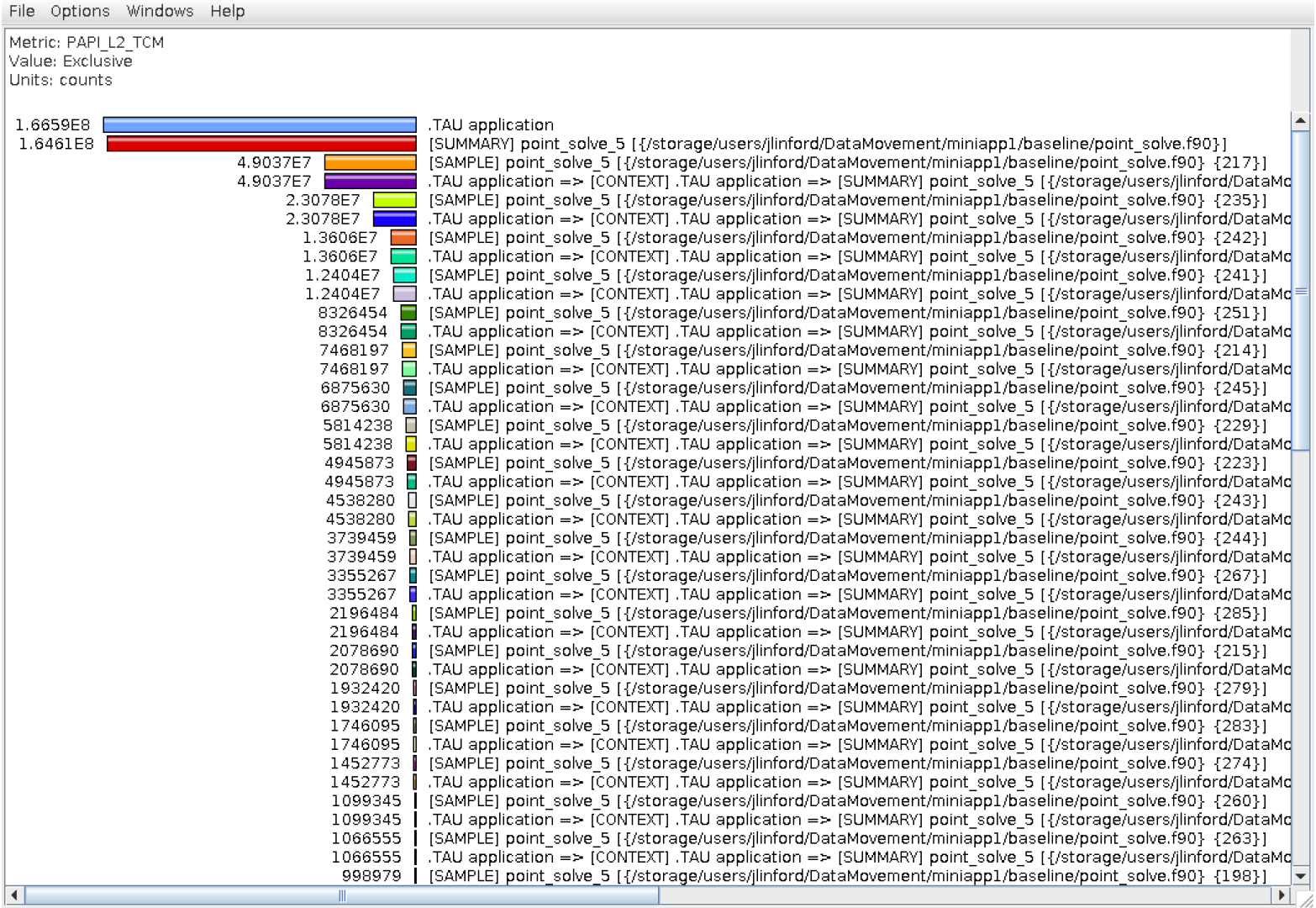

### Line with the most L1/L2 misses

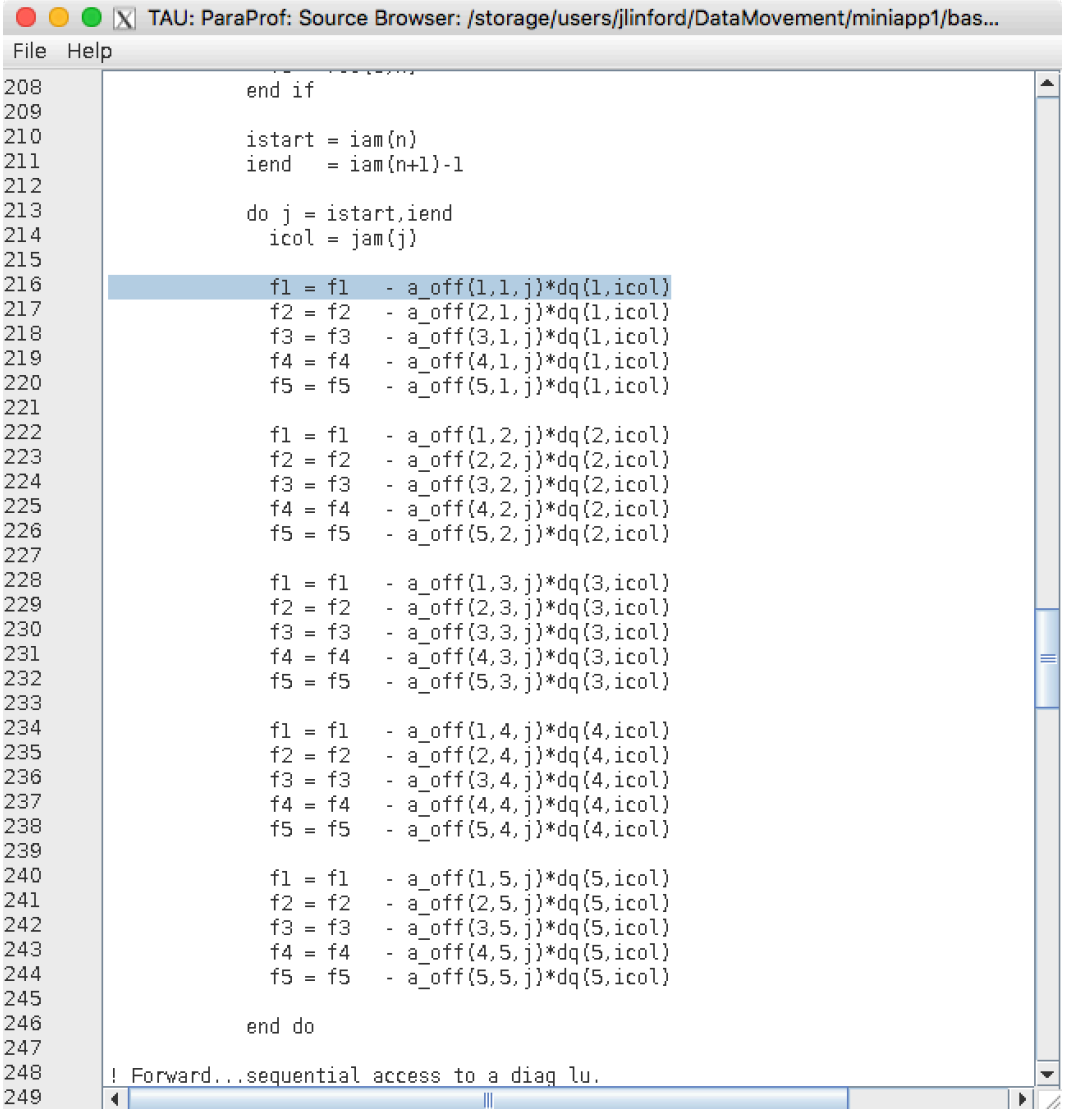

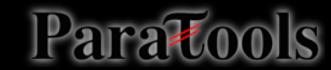

# What percent of L2 accesses are misses?

**\$** tau meas copy sample.papi "sample.L2%" --metrics TIME PAPI\_L2\_TCM PAPI\_L2\_TCA [TAU] Added measurement 'sample.L2%' to project configuration 'miniapp1'.

```
$ tau sel sample.L2%
[TAU] Created a new experiment named 'grover-miniapp1-sample.L2%'.
[TAU] Selected experiment 'grover-miniapp1-sample.L2%'.
$ make run
tau ./point_solve
[TAU] 
[TAU] == BEGIN Experiment at 2016-12-05 19:29:24.677341 = 112243[TAU] 
[TAU] TAU_CALLPATH=1
[TAU] TAU_CALLPATH_DEPTH=100
[TAU] TAU_COMM_MATRIX=0
```
[TAU] TAU\_METRICS=TIME,PAPI\_L2\_TCM,PAPI\_L2\_TCA

### Create a new derived metric

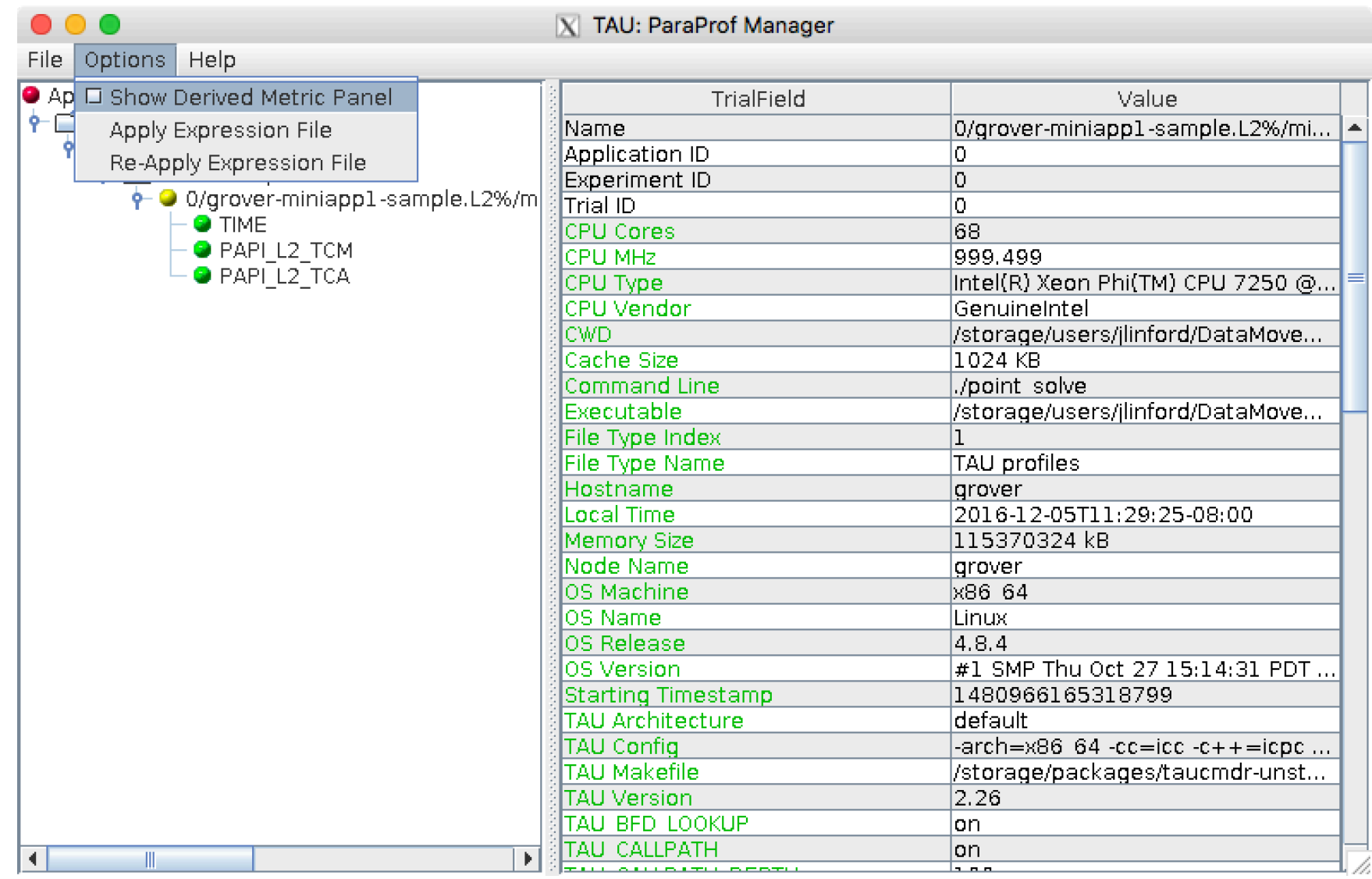

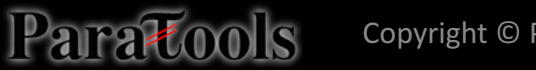

### At worst, 29% of L2 fetches miss

X TAU: ParaProf: node 0 - /storage/users/jlinford/DataMovement/miniapp1/.tau/miniapp1/grover-miniapp1-sample.L2%/0

### File Options Windows Help

Metric: (PAPI\_L2\_TCM / PAPI\_L2\_TCA ) Value: Exclusive Linits: counts

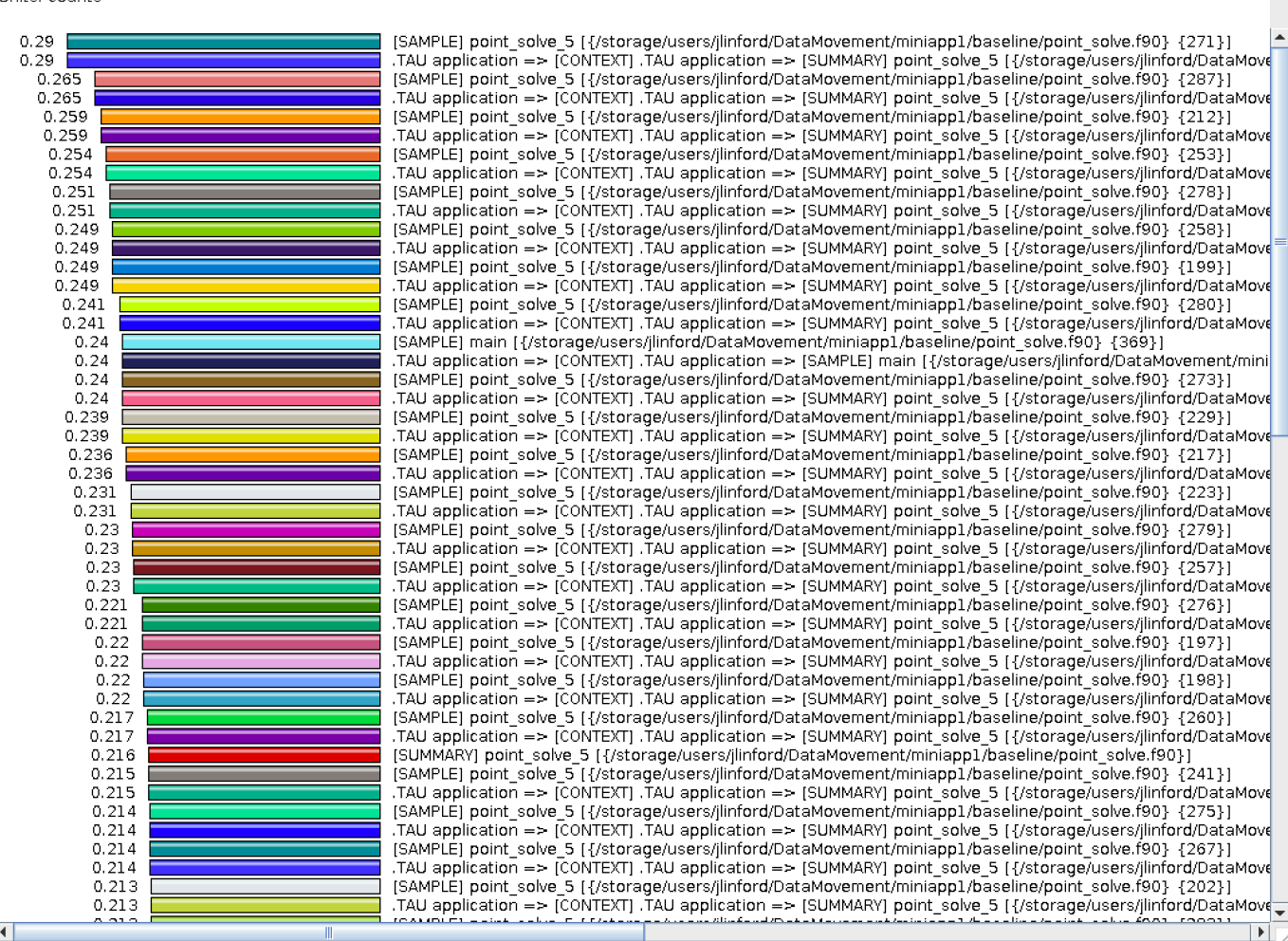

### Sort by exclusive time

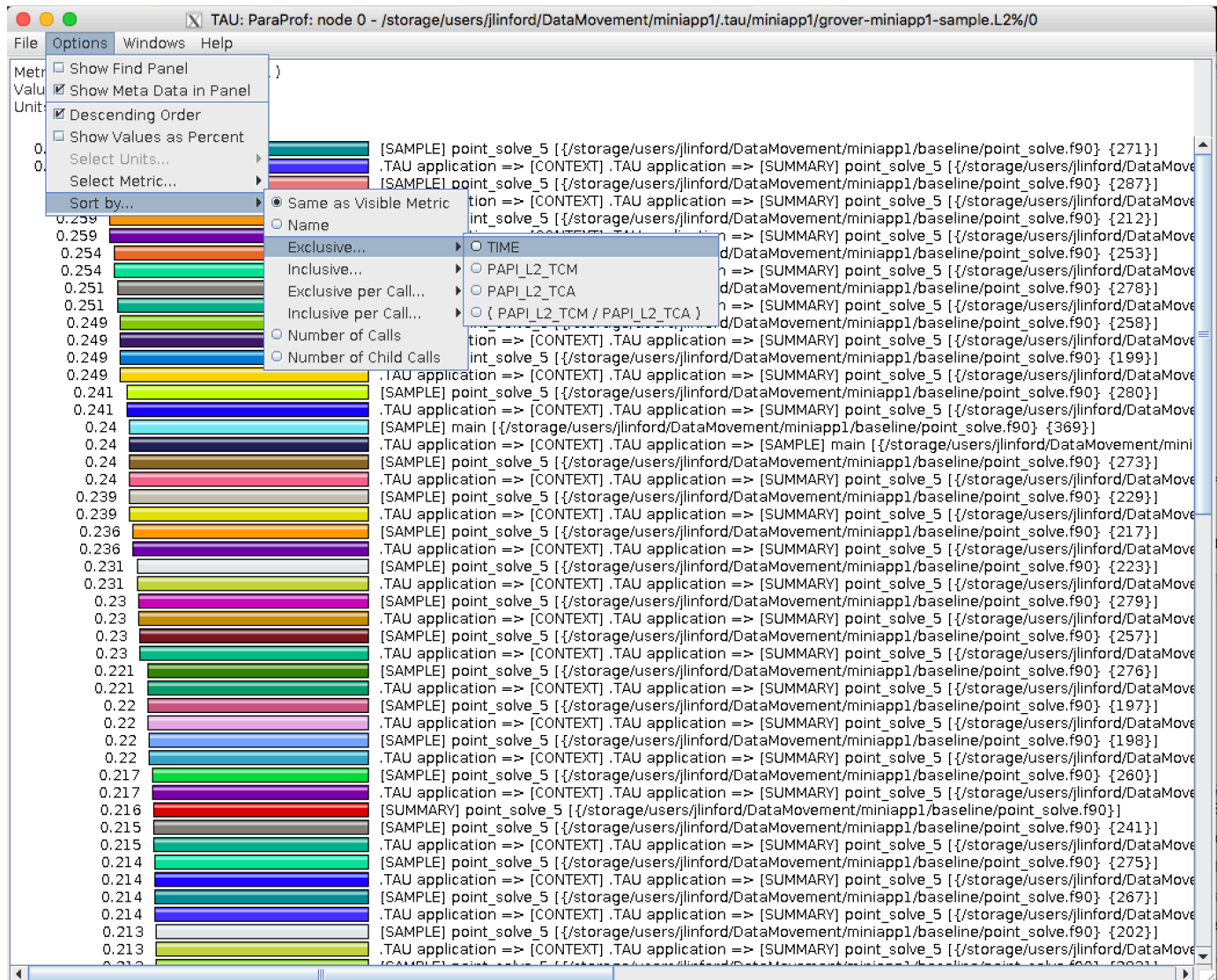

### About 21% L2 fetches miss in kernel

X TAU: ParaProf: node 0 - /storage/users/jlinford/DataMovement/miniapp1/.tau/miniapp1/grover-miniapp1-sample.L2%/0

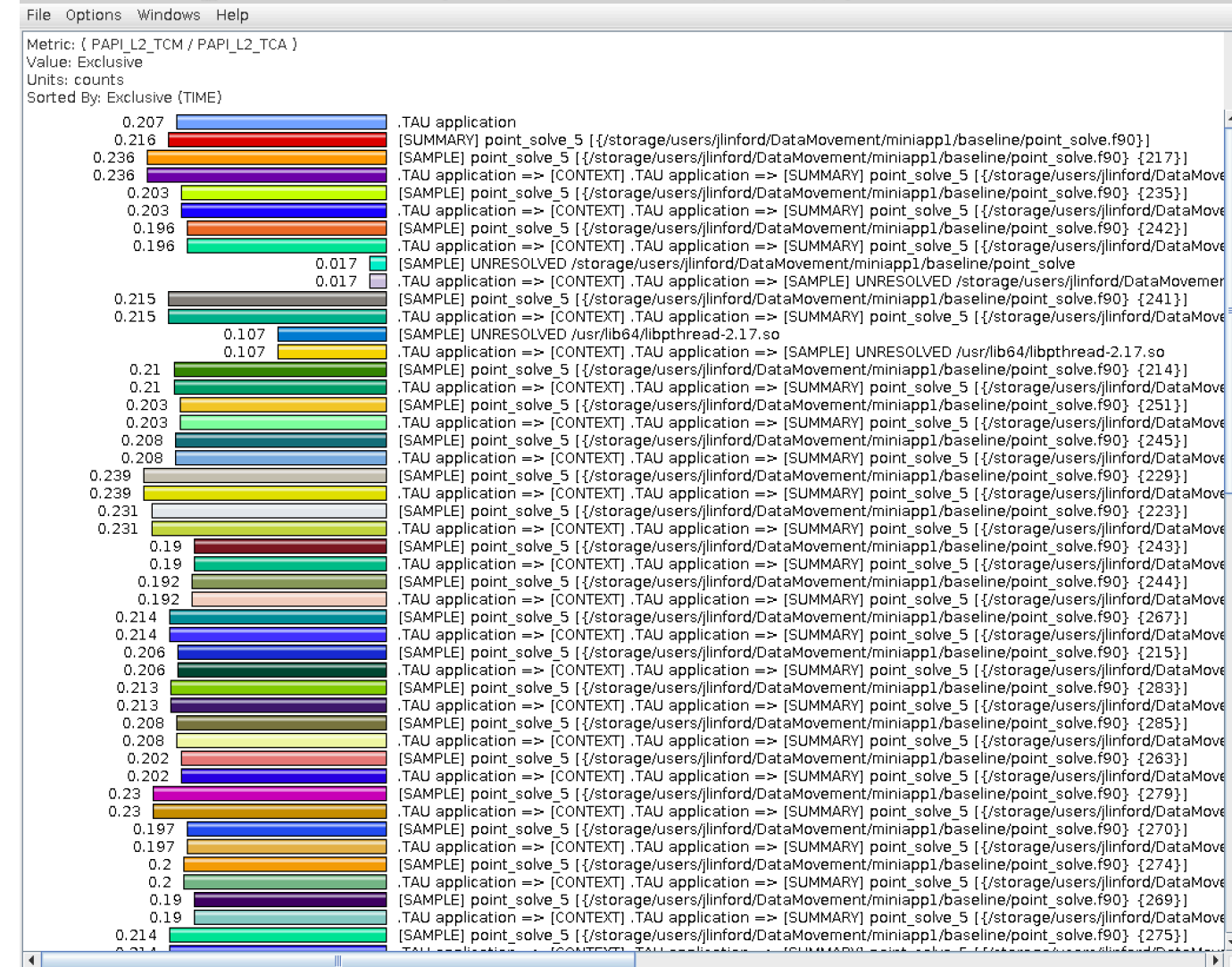

 $\vert \cdot \vert$ 

# % Cycles Stalled Waiting for Memory

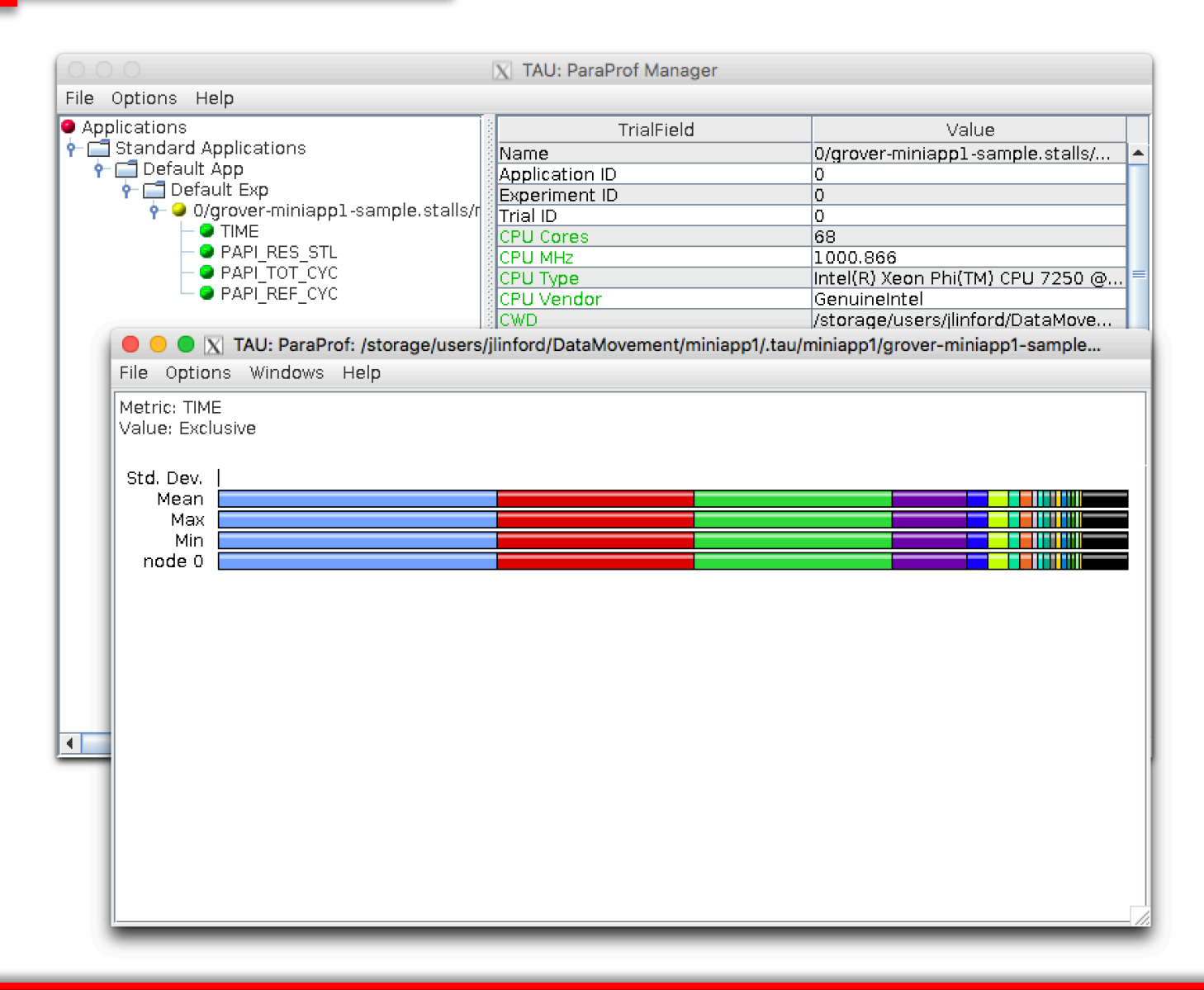

### % Cycles Stalled Waiting for Memory

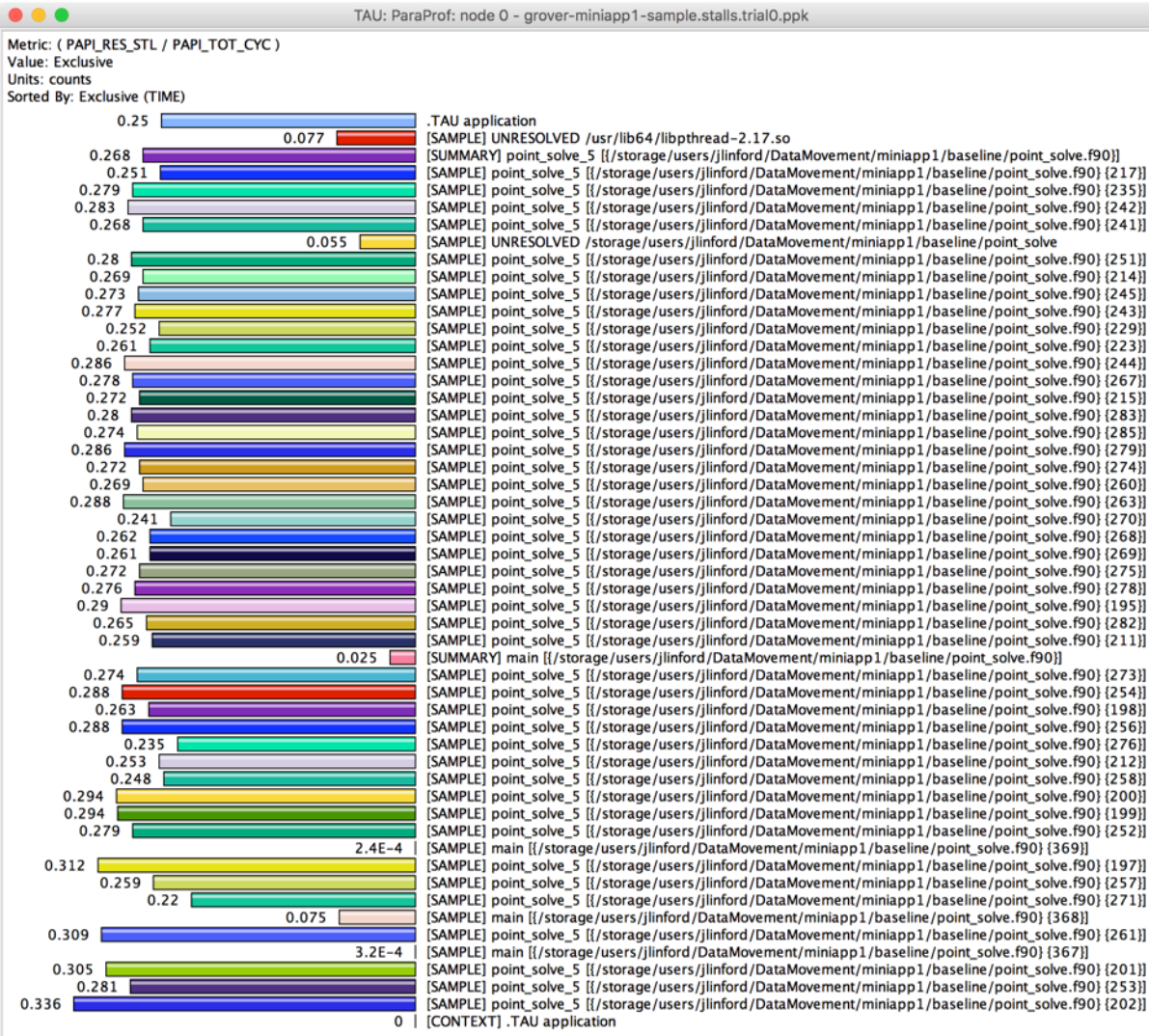

### **OpenMP Parallelization**

### **\$** cd ~/FUN3D\_Miniapp1/openmp

```
!$omp parallel default(shared)
do sweep = 1, n_sweeps
  do color = sweep_start, sweep_end, sweep_stride
    do ipass = 1, 2
      start = color_indices(1,color)
      end = color_boundary_end(color)
      !$omp do private(f1,f2,f3,f4,f5,n,j,icol,istart,iend) schedule(auto)
      do n = start, end
        istart = iam(n)iend = iam(n+1)-1f(1:5) = (+/-)res(1:5)do j = istart, iend
          icol = jam(j)do i = 1, 5f(1:5) = f(1:5) - a_{off}(1:5,i,i) * dq(i,icol)end do
```
Paratoo

# **Create a new OpenMP Application Config**

**\$** cd ~/FUN3D\_Miniapp1/openmp

# Edit Makefile as before

**\$** tau app copy FUN3D\_Miniapp1 miniapp1.openmp --openmp [TAU] Added application 'miniapp1.openmp' to project configuration 'miniapp1'.

**\$** tau select miniapp1.openmp sample [TAU] Selected experiment 'grover-miniapp1.openmp-sample'. [TAU] Application rebuild required: [TAU] - openmp changed from False to True

### **Compile and run exactly as before**

```
Desktop — jlinford@abutill-0001:~ — ssh -F ~/.ssh/hpcmp_config -Y -K us.arl.hpc.mil — 157×45
                                                                                                                                                            в
[-bash-4.2$ srun --pty -p pettt-qf $SHELL
[bash-4.2$ make run
tau ./point_solve
[TAU][TAU] == BEGIN Experiment at 2017-04-24 23:10:04.578666 ==============================
[TAU]
[TAU] TAU_CALLPATH=1
[TAU] TAU_CALLPATH_DEPTH=100
[TAU] TAU_COMM_MATRIX=0
[TAU] TAU_METRICS=TIME,
[TAU] TAU_PROFILE=1
[TAU] TAU_SAMPLING=1
[TAU] TAU THROTTLE=1
[TAU] TAU_THROTTLE_NUMCALLS=100000
[TAU] TAU THROTTLE PERCALL=10
[TAU] TAU TRACE=0
[TAU] TAU_TRACK_HEAP=0
[TAU] TAU_VERBOSE=0
[TAU] tau_exec -T serial, pthread, icpc -ebs ./point_solve
 Loading data...
0 Number of block 5x5 equations in data file: 1123718
 Done loading data...
 Solving Ax=b...
 Sweep msec on master =0.263401031494141
 Sweep msec on master =3.889513015747070E-002
                         3.510093688964844E-002
 Sweep msec on master =Sweep msec on master =3.503799438476562E-002
 Sweep msec on master =6.075096130371094E-002
 Sweep msec on master =7.602715492248535E-002
                                                                         14.2x faster with OpenMP
 Sweep msec on master =7.072806358337402E-002
 Sweep msec on master = 7.519698143005371E-002
 Sweep msec on master = 7.883405685424805E-002
 Sweep msec on master =6.817889213562012E-002
 Sweep msec on master =6.178212165832520E-002
                         5.966305732727051E-002
 Sweep msec on master =Sweep msec on master =7.982397079467773E-002
                         7.002496719360352E-002
 Sweep msec on master =Sweep msec on master =7.700800895690918E-002
 Total msec taken on master =1.15544199943542
 Test passed.
[TAU][TAU] == END Experiment at 2017-04-24 23:10:14.065383 ===================
[TAU][TAU] Trial 0 produced 256 profile files.
                                                                        One profile per thread
bash-4.2$ |
```
KNL Hands On Exercises

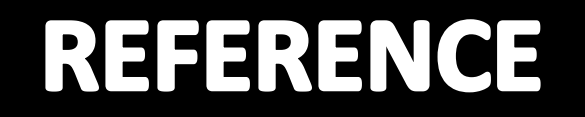

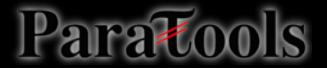

### **Measurement Approaches**

# **Profiling** Tracing

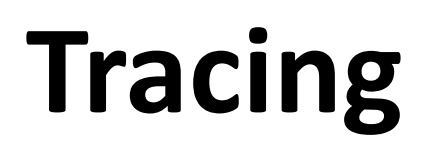

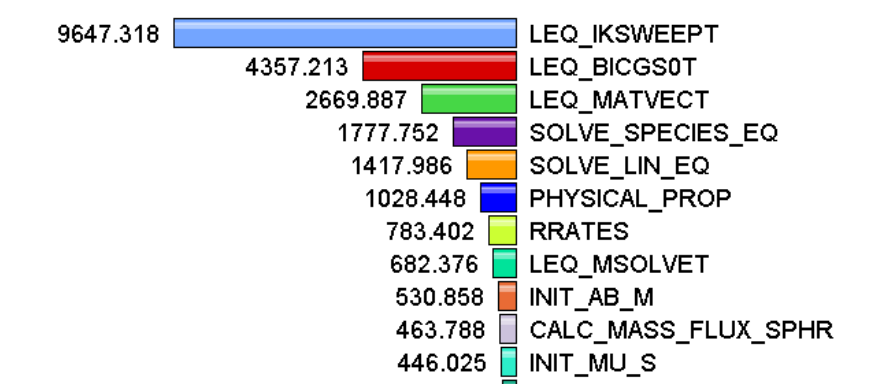

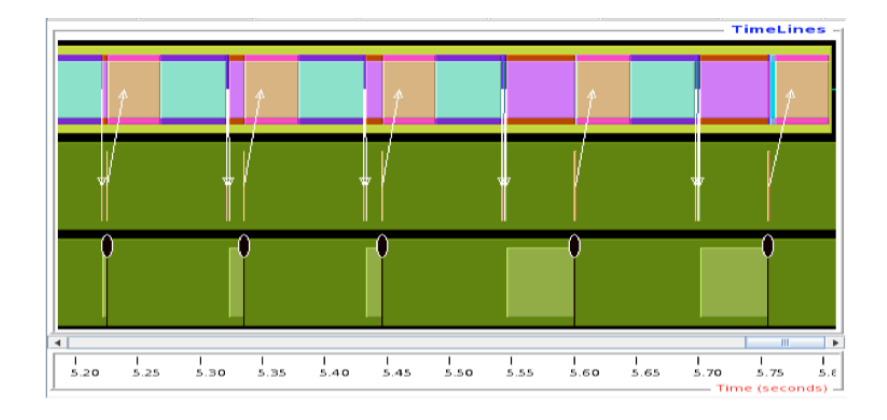

Shows **how much** time was spent in each routine

Shows **when** events take place on a timeline

# **Types of Performance Profiles**

- *Flat* profiles
	- Metric (e.g., time) spent in an event
	- Exclusive/inclusive, # of calls, child calls, …
- *Callpath* profiles
	- Time spent along a calling path (edges in callgraph)  $-$  "main=>  $f1 \Rightarrow f2 \Rightarrow MPI$  Send"
- *Phase* profiles
	- $-$  Flat profiles under a phase (nested phases allowed)
	- Default "main" phase
	- Supports static or dynamic (e.g. per-iteration) phases

### **Direct Observation Events**

- Interval events (begin/end events)
	- Measures exclusive & inclusive durations between events
	- Metrics monotonically increase
	- Example: Wall-clock timer
- Atomic events (trigger with data value)
	- Used to capture performance data state
	- Shows extent of variation of triggered values (min/max/mean)
	- Example: heap memory consumed at a particular point

### **Direct vs. Indirect Measurement**

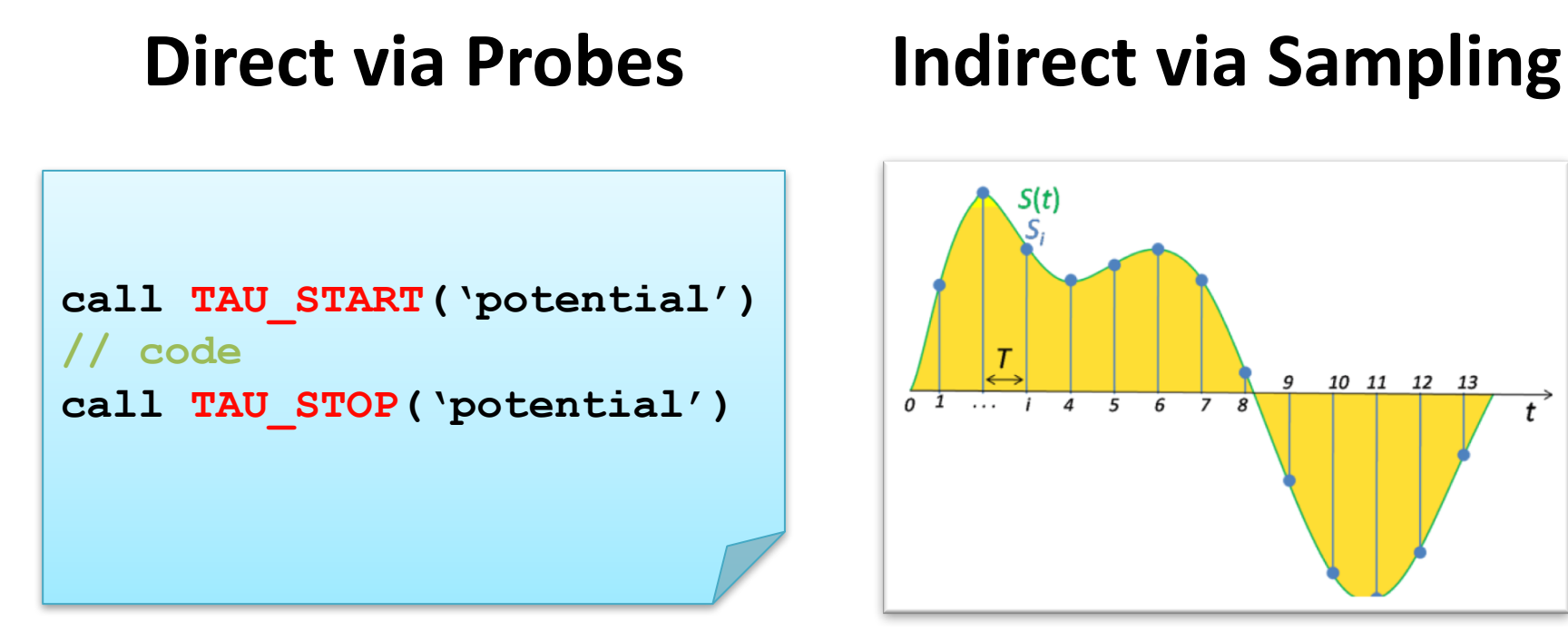

- Exact measurement
- Fine-grain control

Para

• Calls inserted into code

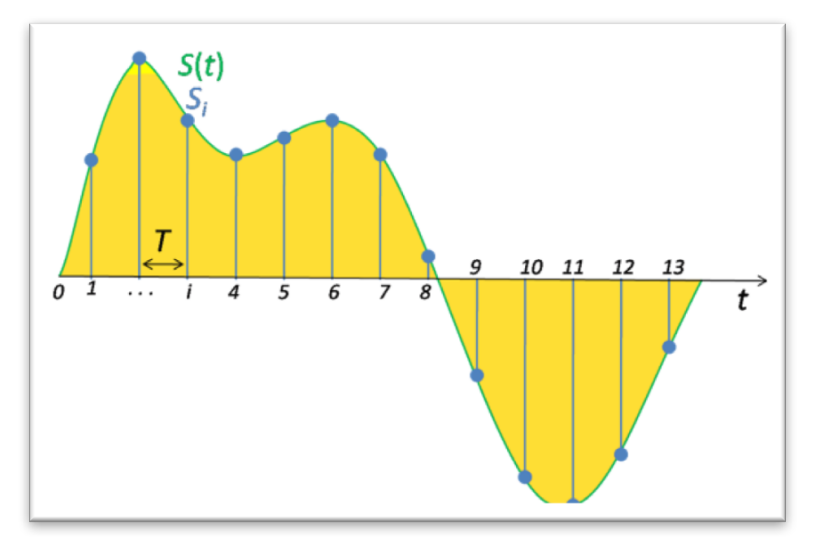

- No code modification
- Minimal effort
- Relies on debug symbols (**-g** option)

### **Inclusive vs. Exclusive Measurements**

- Exclusive measurements for region only
- Inclusive measurements includes child regions

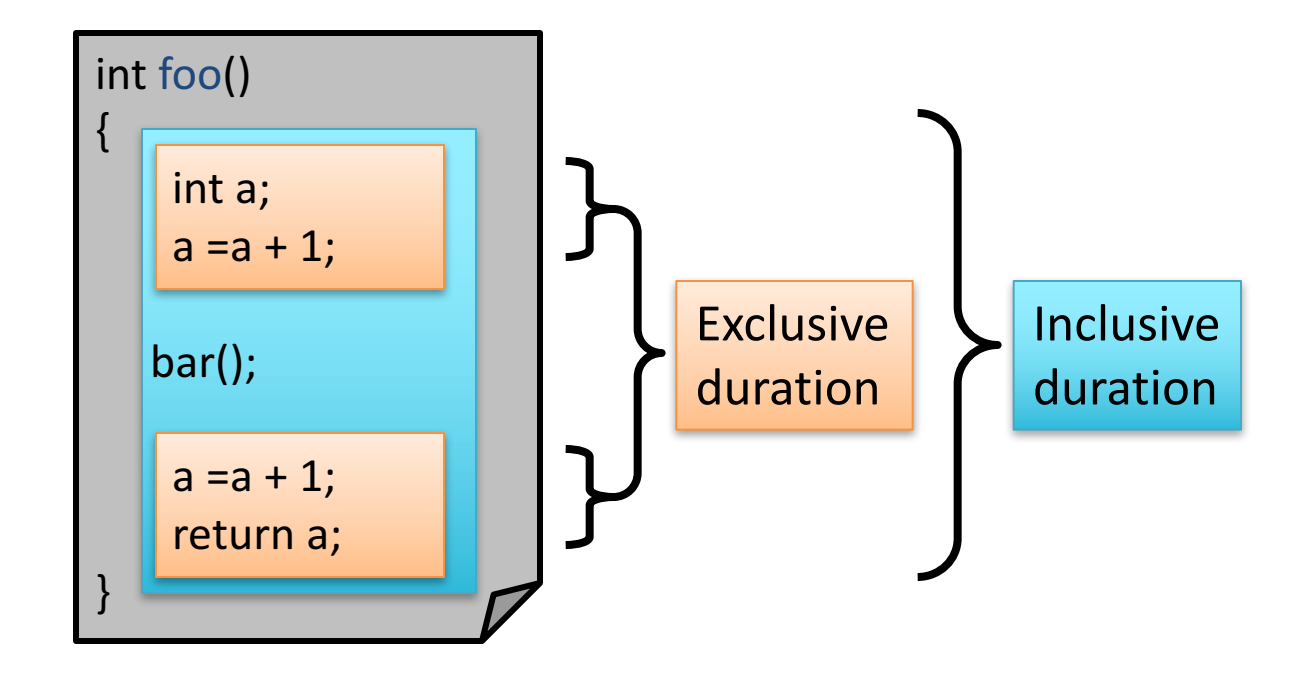